## Хорошие UI-тесты, реально!?

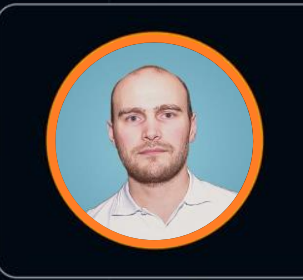

#### Александр Шарков

Монитор электрик

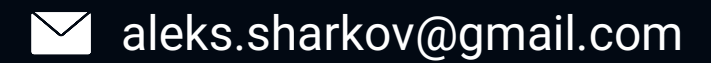

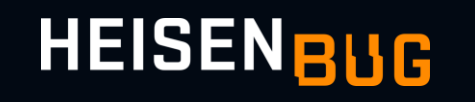

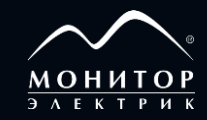

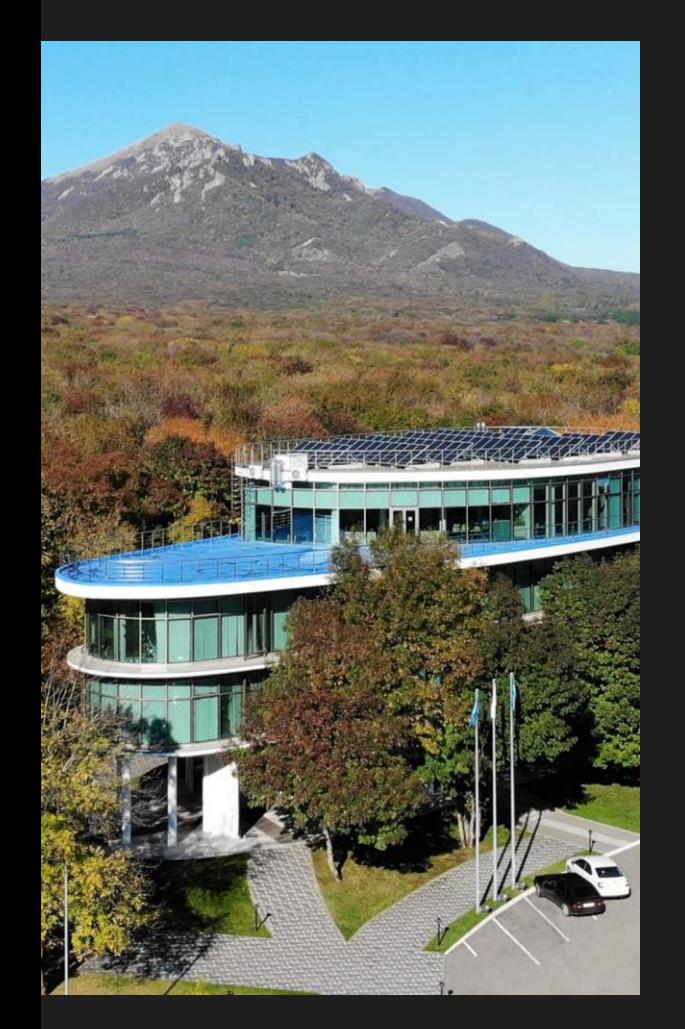

#### Монитор Электрик, г. Пятигорск

Пишем крутые программы для электроэнергетики

Сложный UI

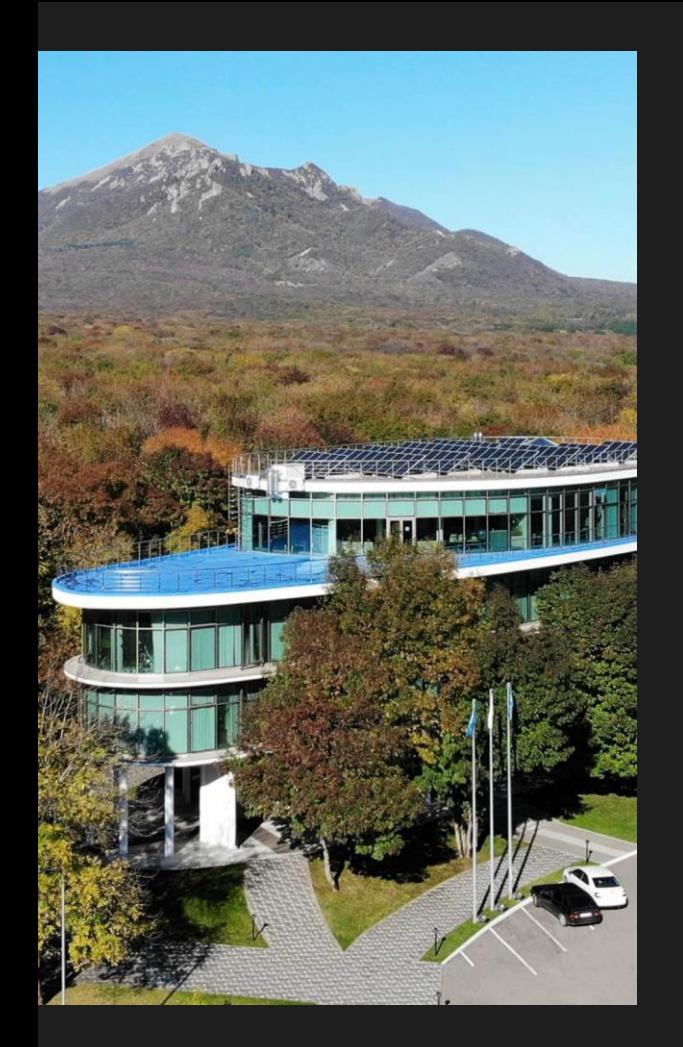

Тестовые конфигурации

Frontend: Astra Linux, .NET Backend**:** Astra Linux, PostgreSQL

#### Frontend: Windows, .NET

Backend**:** Windows Server, MSSQL Server

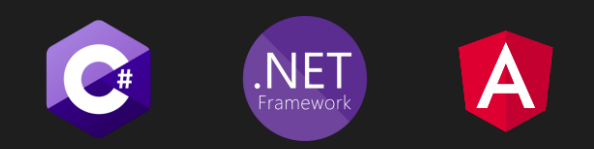

# План Архитектура Написание Работа в команде Документация

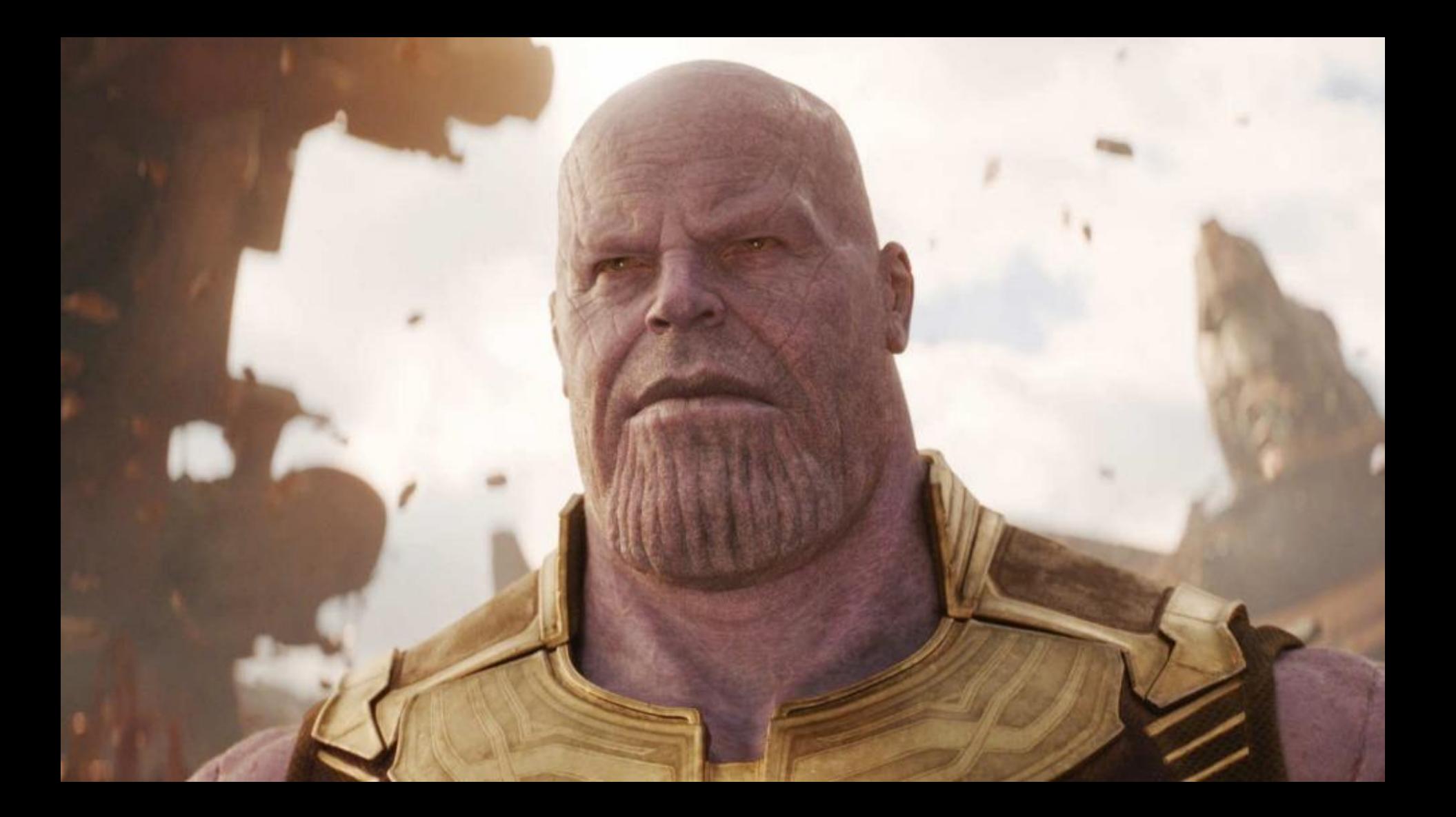

### Архитектура

#### Ожидание. Easy

#### Новый проект. N команд. автоматизация

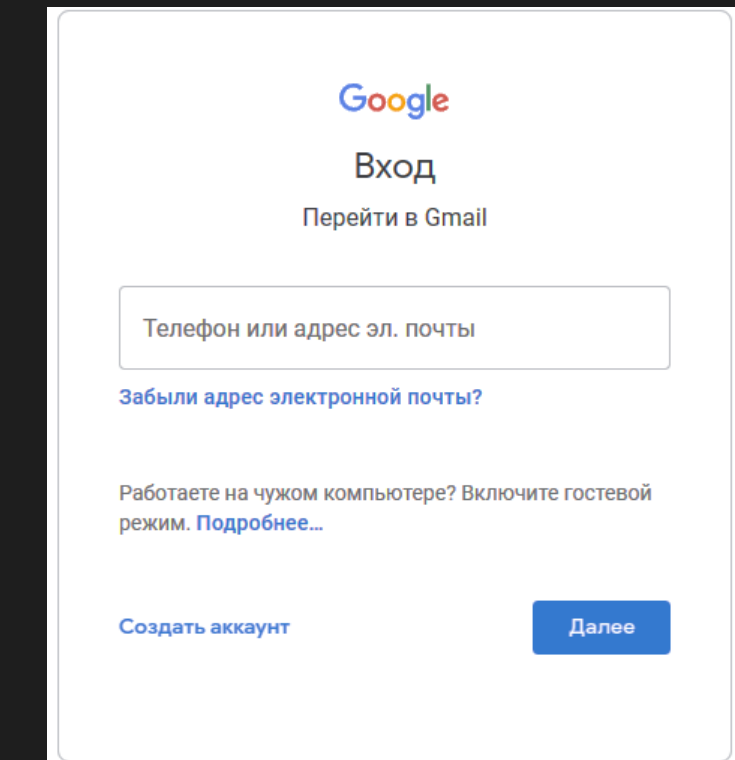

#### Ожидание. Easy

#### Новый проект. N команд. автоматизация

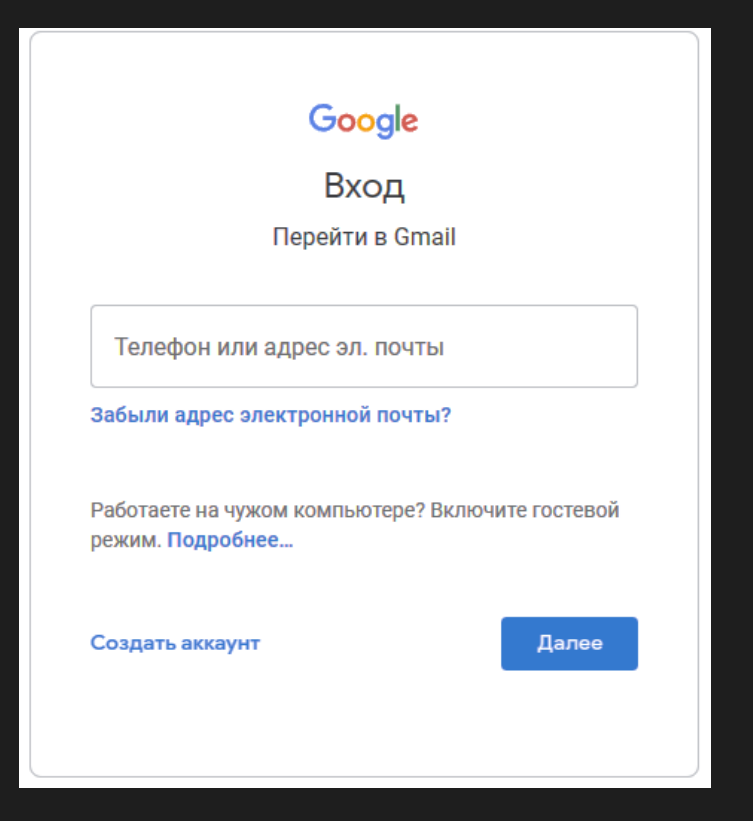

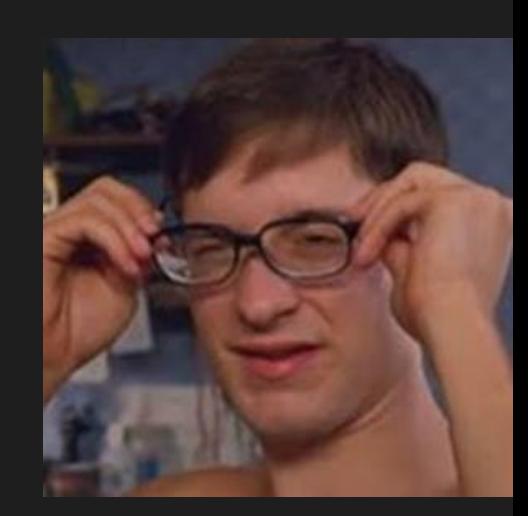

#### Реальность. Rich app

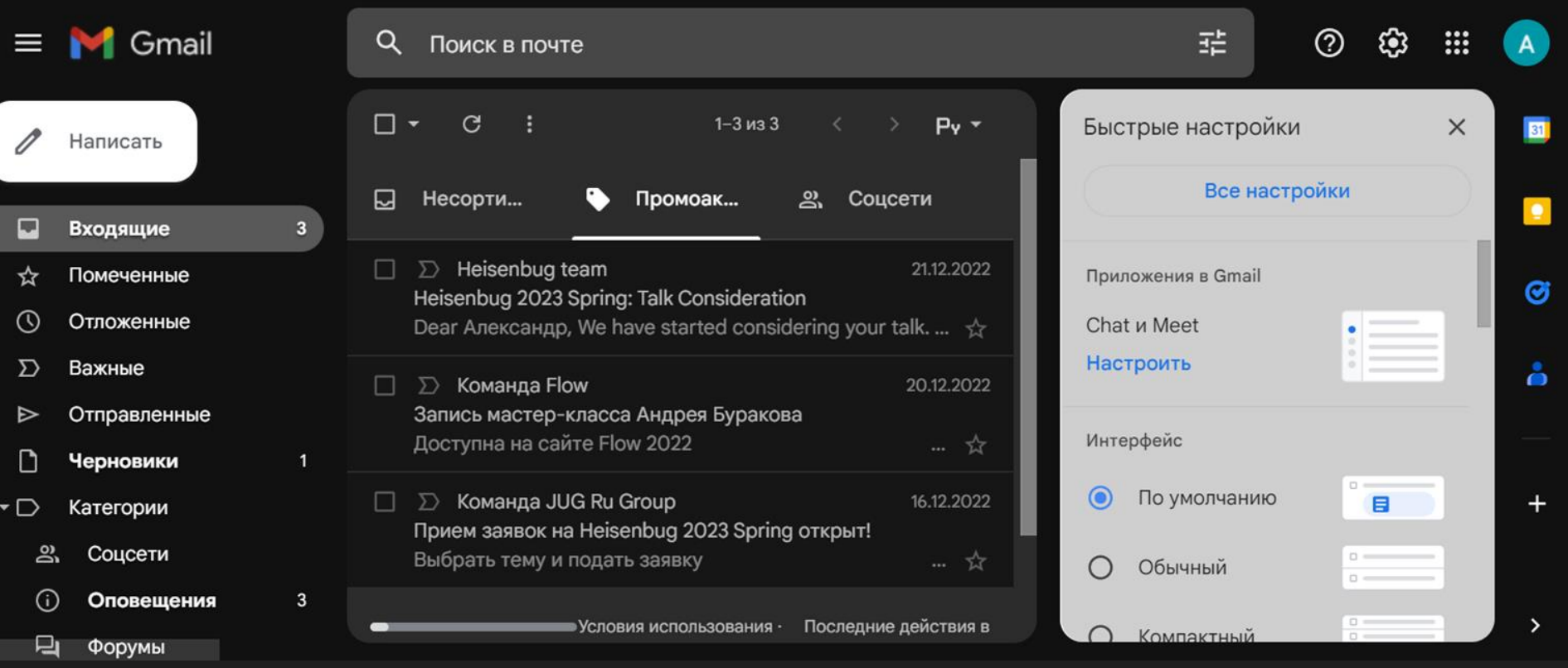

### $P$ еальность. Rich арр

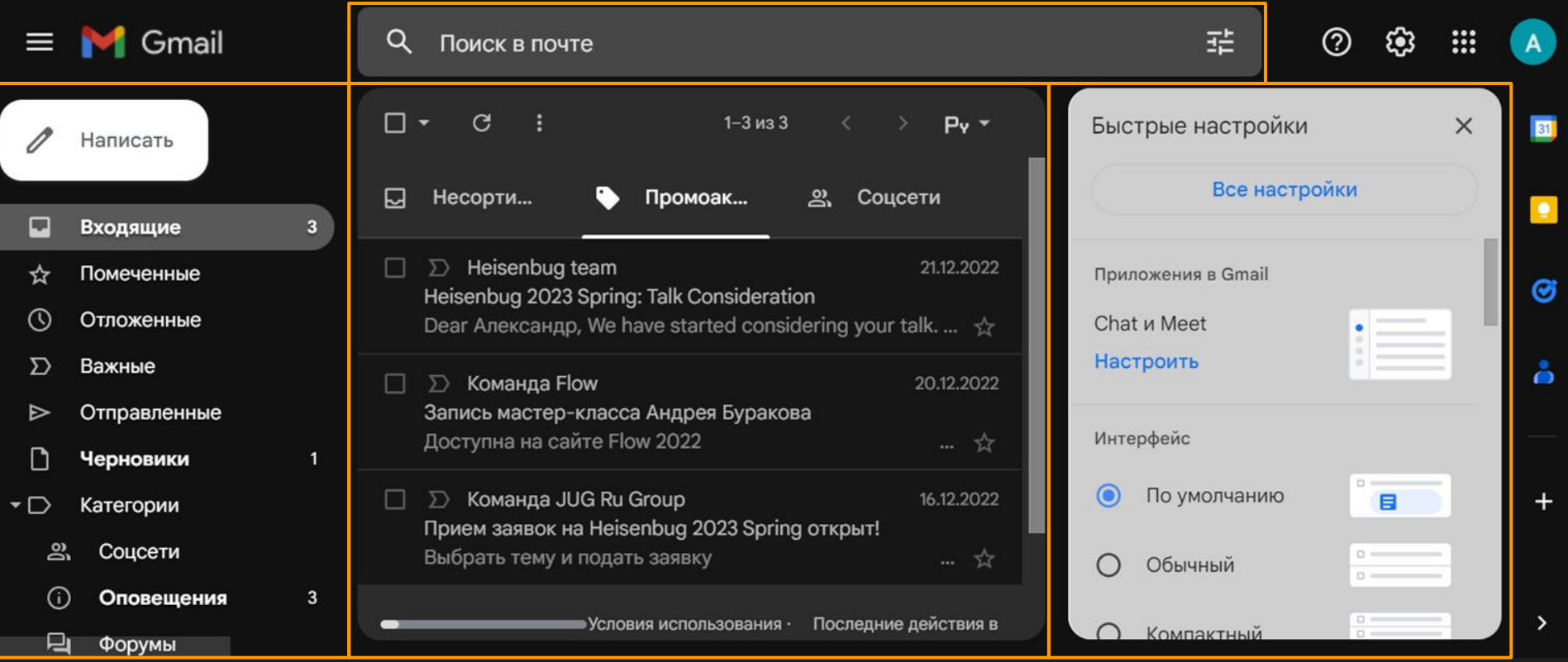

#### Реальность в энергетике

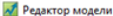

#### $\mathbb{Z}$  $\overline{\phantom{0}}$  $\times$

Файл Вид Данные Инструменты Скрипты Схема Справка

.<br>В. Яр•р•|√. Б|\$|А|У|⊃|34|G|\$|\$||8||E||Э.:49|2||∆БХ|9р||8||Е=>34||8||Б|У|2||≿|||||ЭР|4||ЗВЭФВЛ||ЭЗ||ЗАА|КА||59, ВКомулионый||51|2||0||.

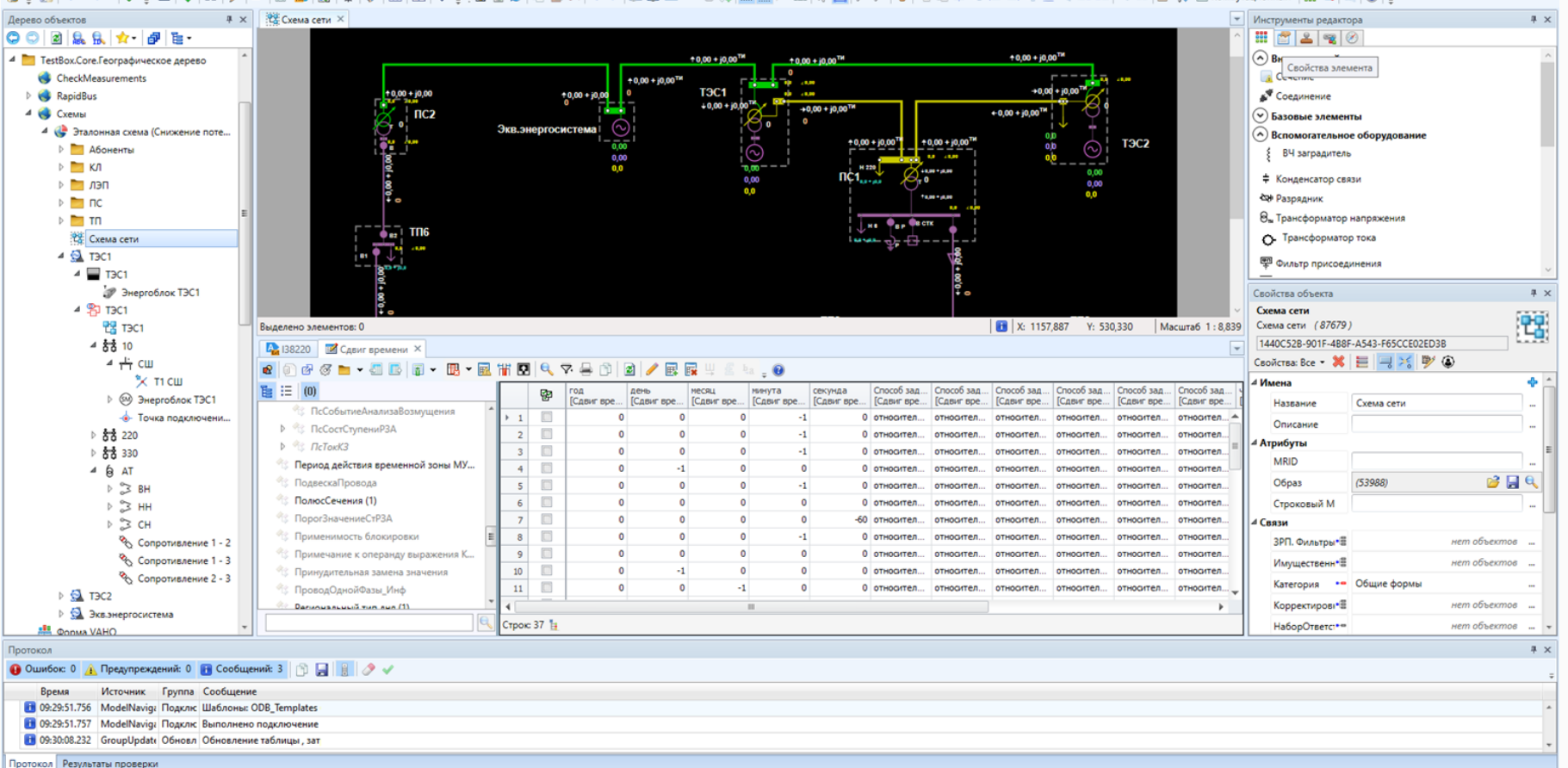

#### Пишем тест

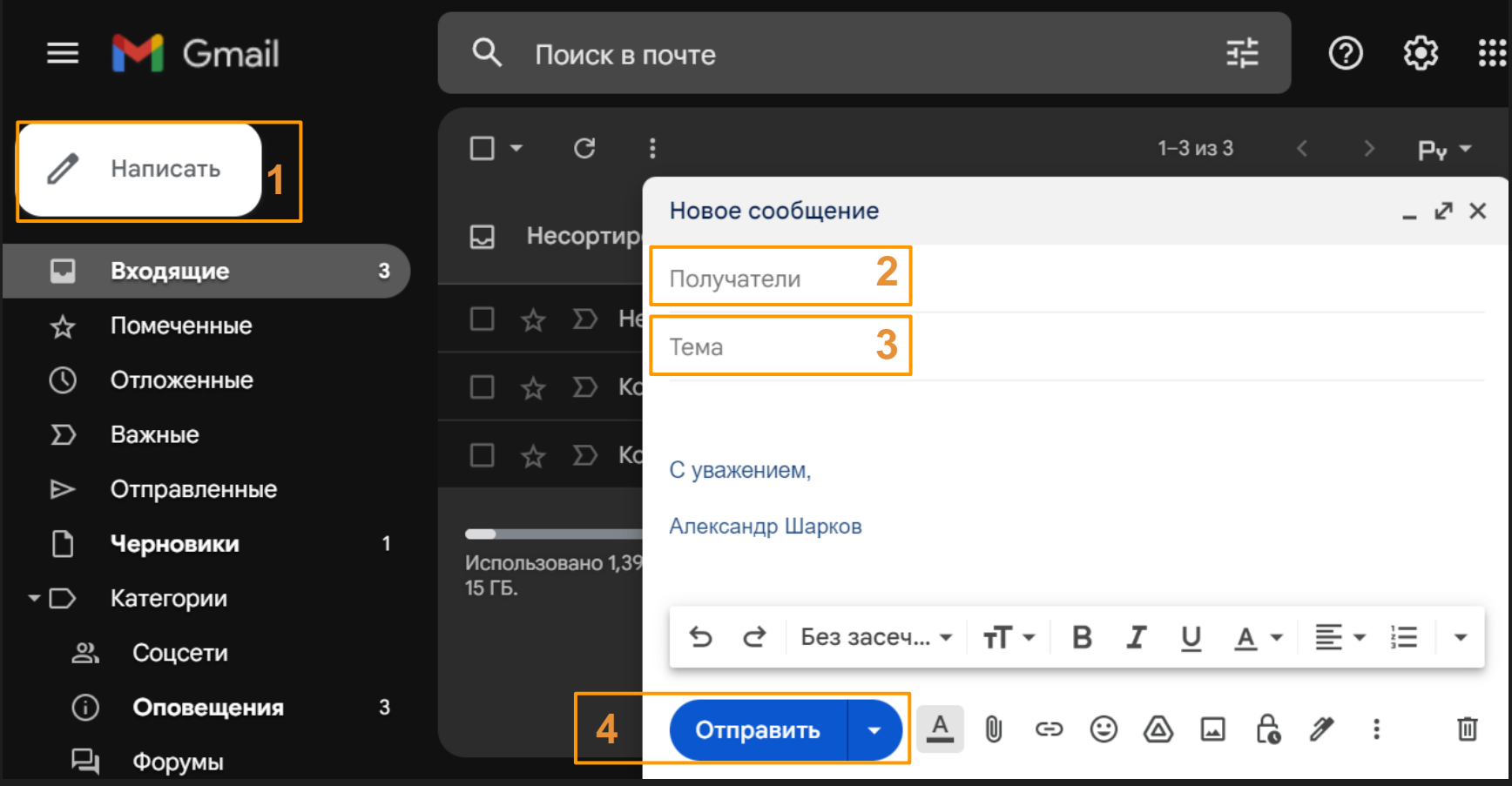

```
[TestMethod]
```
}

…

```
public void SendMessage()
```
Driver.FindElement(By.Id("add\_message")).Click();

```
[TestMethod]
```
}

```
public void SendMessage()
```

```
Driver.FindElement(By.Id("add_message")).Click();
```
Driver.FindElement(By.Id("new message to")).SendKeys("aleks.sharkov@gmail.com"); Driver.FindElement(By.Id("new\_message\_text")).SendKeys("тестовое сообщение"); Driver.FindElement(By.Id("send\_message")).Click();

```
[TestMethod]
public void SendMessage()
```
}

```
Driver.Manage().Navigate("gmail.com");
Driver.FindElement(By.Id("username")).SendKeys("aleks.sharkov@gmail.com");
Driver.FindElement(By.Id("password")).SendKeys("*****");
Driver.FindElement(By.Id("login")).Click();
Driver.FindElement(By.Id("add_message")).Click();
Driver.FindElement(By.Id("new message to")).SendKeys("aleks.sharkov@gmail.com");
Driver.FindElement(By.Id("new_message_text")).SendKeys("тестовое сообщение");
Driver.FindElement(By.Id("send_message")).Click();
Driver.FindElement(By.Id("incoming")).Click();
var messageRow = Driver.FindElement(By.Id("тестовое сообщение"));
var messageTitleCell = messageRow.FindElement(By.Id("row title"));
var messageToCell = messageRow.FindElement(By.Id("row to"));
Assert.AreEquals(messageTitleCell.Text, "тестовое сообщение");
Assert.AreEquals(messageToCell.Text, "тестовое сообщение");
```

```
[TestMethod]
public void SendMessage()
```
}

```
Driver.Manage().Navigate("gmail.com");
Driver.FindElement(By.Id("username")).SendKeys("aleks.sharkov@gmail.com");
Driver.FindElement(By.Id("password")).SendKeys("*****");
Driver.FindElement(By.Id("login")).Click();
Driver.FindElement(By.Id("add_message")).Click();
Driver.FindElement(By.Id("new message to")).SendKeys("aleks.sharkov@gmail.com");
Driver.FindElement(By.Id("new_message_text")).SendKeys("тестовое сообщение");
Driver.FindElement(By.Id("send_message")).Click();
Driver.FindElement(By.Id("incoming")).Click();
var messageRow = Driver.FindElement(By.Id("тестовое сообщение"));
var messageTitleCell = messageRow.FindElement(By.Id("row title"));
var messageToCell = messageRow.FindElement(By.Id("row to"));
Assert.AreEquals(messageTitleCell.Text, "тестовое сообщение");
Assert.AreEquals(messageToCell.Text, "тестовое сообщение");
```
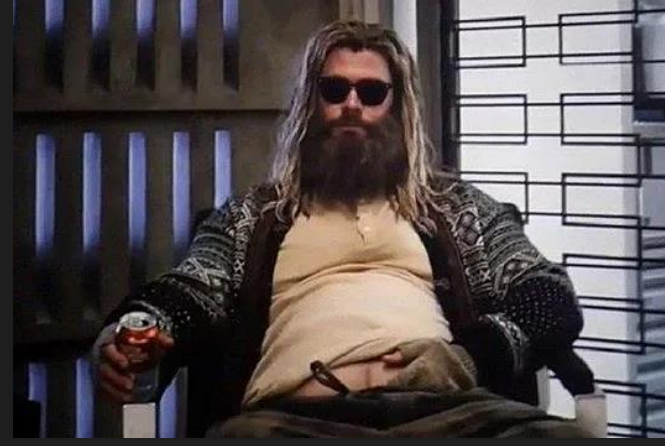

PageObject

{

}

public class Gmail

IWebElement AddMessage => Driver.FindElement(By.Id("add\_message")); IWebElement NewMessageTo => Driver.FindElement(By.Id("new\_message\_to"));

#### PageObject

{

}

public class Gmail

IWebElement AddMessage | => Driver.FindElement(By.Id("add\_message"));

IWebElement NewMessageTo => Driver.FindElement(By.Id("new\_message\_to"));

#### PageObject

{

{

}

}

…

public class Gmail

IWebElement AddMessage => Driver.FindElement(By.Id("add message")); IWebElement NewMessageTo => Driver.FindElement(By.Id("new message to")); public void SendMessage(string to, string text)

```
AddMessage.Click();
```
#### Паттерны проектирования в автотестах

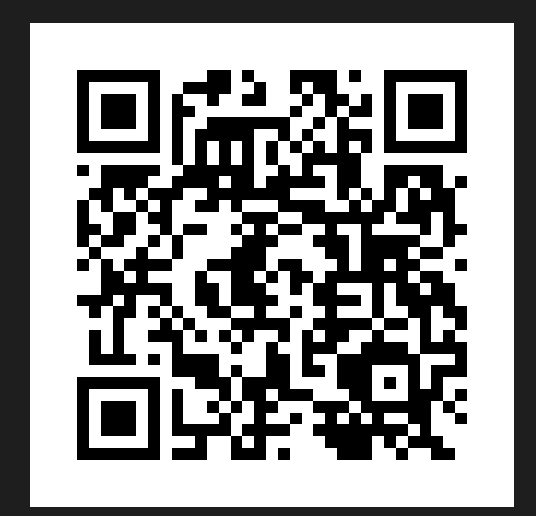

https://www.youtube.com/watch?v=EnooA2kEhY0

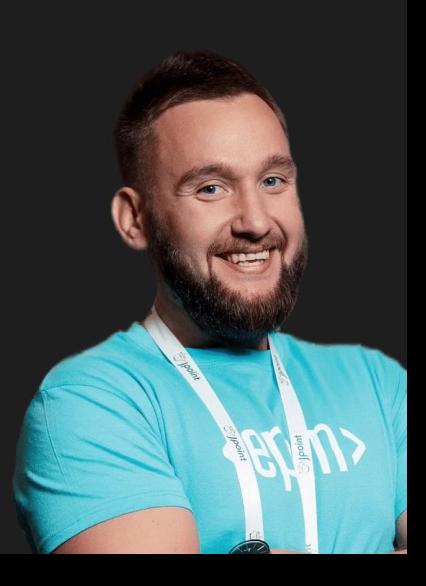

PageObject глазами тимлида

[TestMethod] public void SendMessage()

Driver

{

}<br>]

```
.Get<Gmail>()
```
.Send("aleks.sharkov@gmail.com", "тестовое сообщение");

#### PageObject глазами тимлида

[TestMethod] public void SendMessage()

{

}

```
Driver.Get<Gmail>()
```

```
.Send("aleks.sharkov@gmail.com", "тестовое сообщение");
```
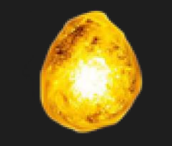

Камень разума

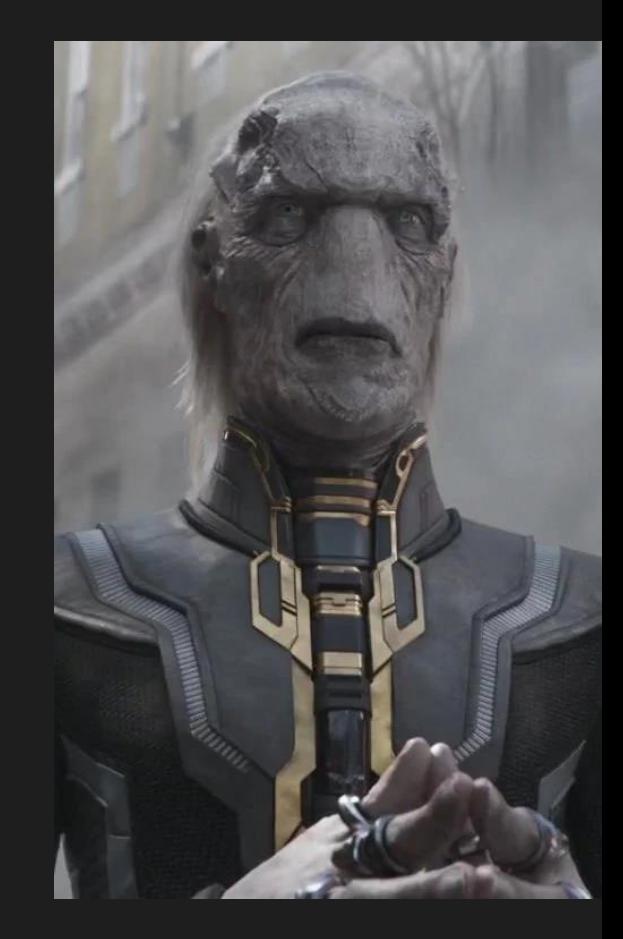

### Архитектура

- PageObject паттерн
- Тест хорошо читается на английском
- Любой человек понимает, что происходит

### Написание

#### Пишем тест

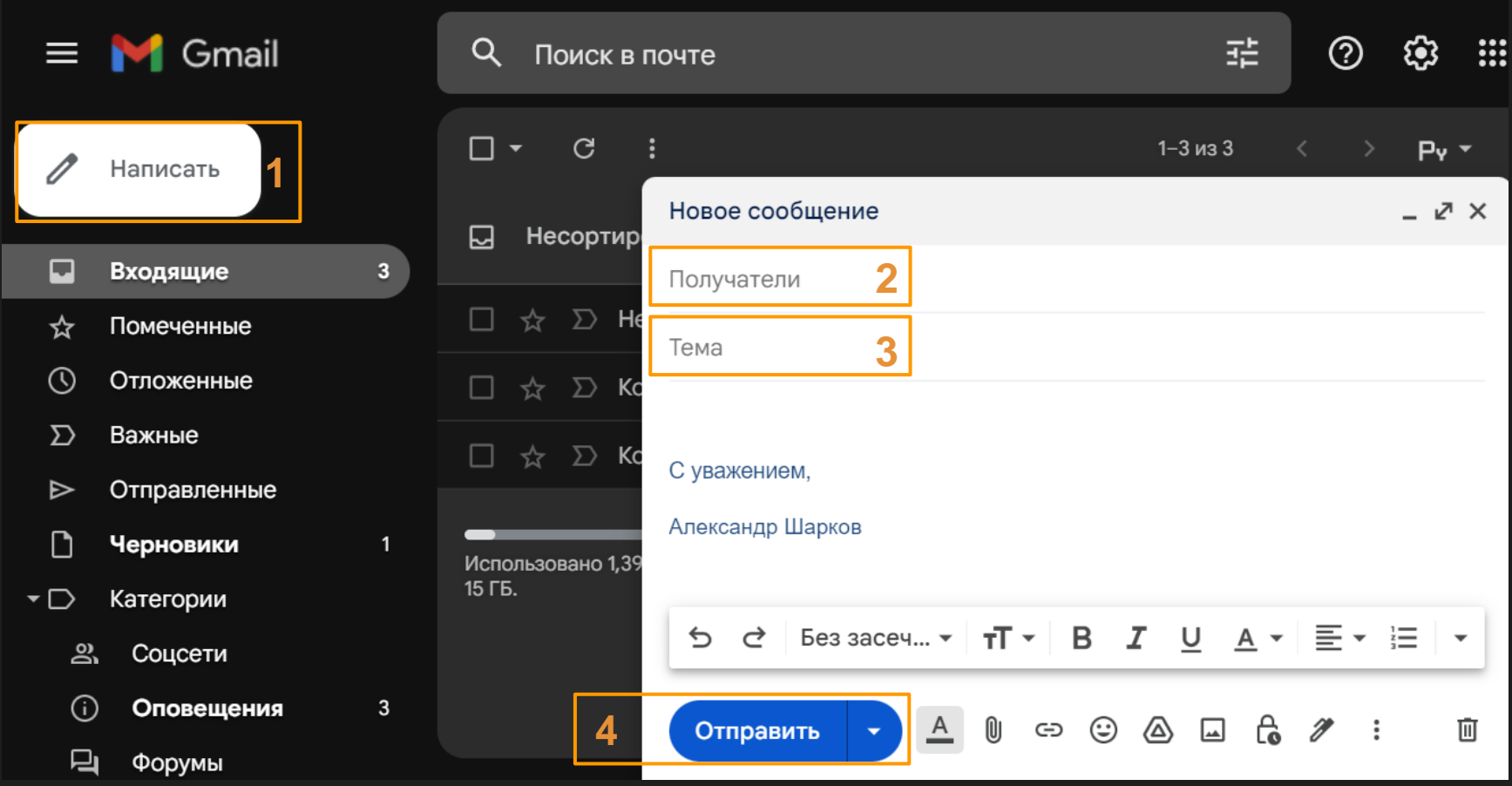

 $\overline{\mathcal{X}}$ 

}

IWebElement AddMessage => Driver.FindElement(By.Id("add message")); IWebElement NewMessageTo => Driver.FindElement(By.Id("new\_message\_to"));

}

IWebElement AddMessage => Driver.FindElement(By.Id("add\_message")); IWebElement NewMessageTo => Driver.FindElement(By.Id("new\_message\_to"));

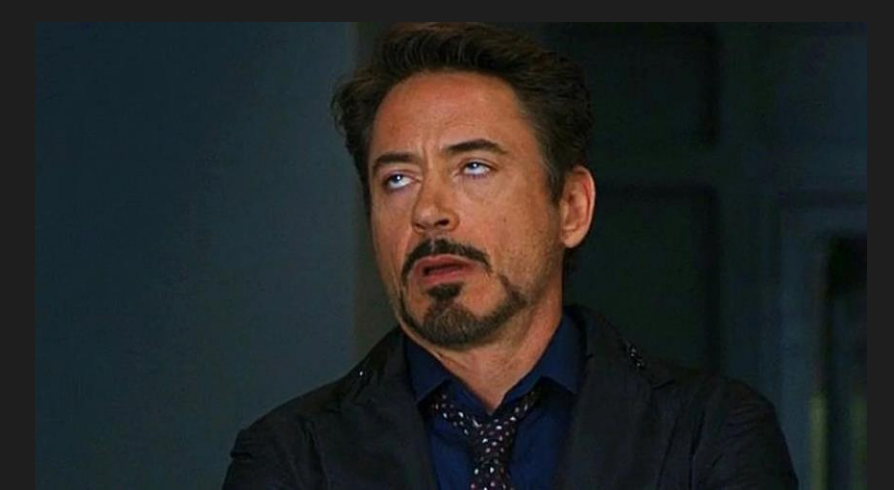

#### Class Diagram

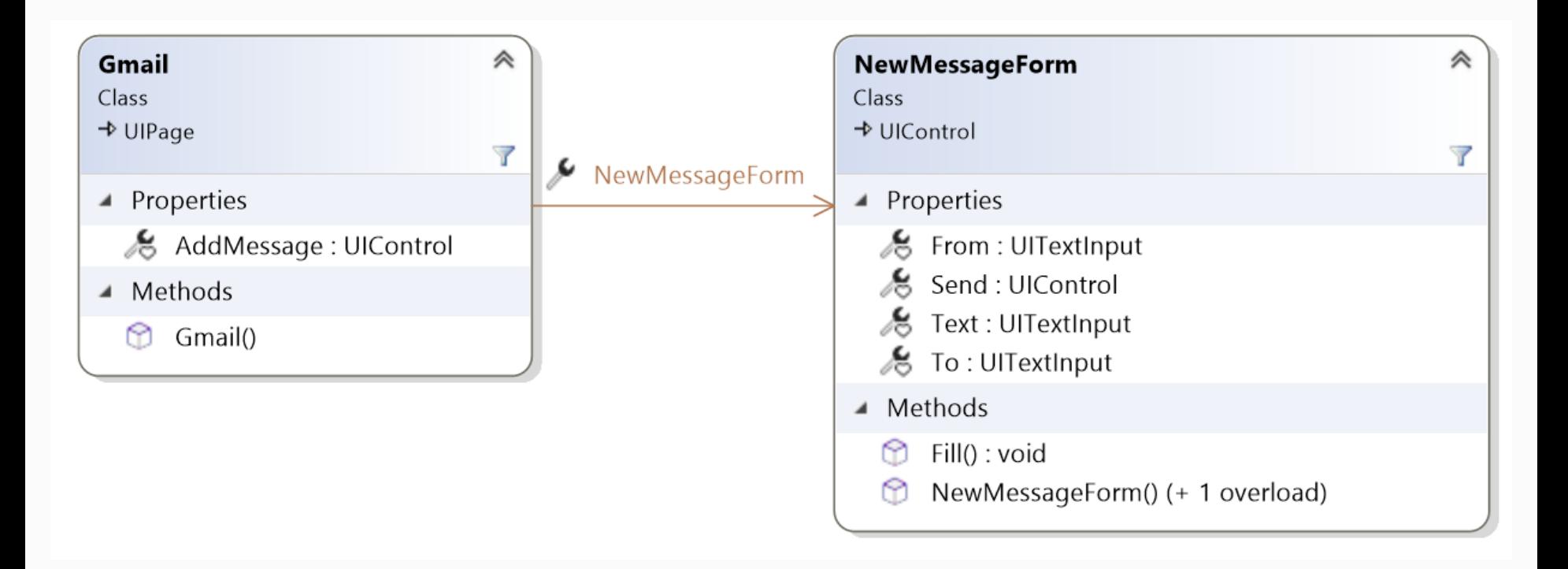

[https://learn.microsoft.com/ru-ru/visualstudio/ide/class-designer/designing-and-viewing-classes-and-types](https://learn.microsoft.com/ru-ru/visualstudio/ide/class-designer/designing-and-viewing-classes-and-types?view=vs-2022)

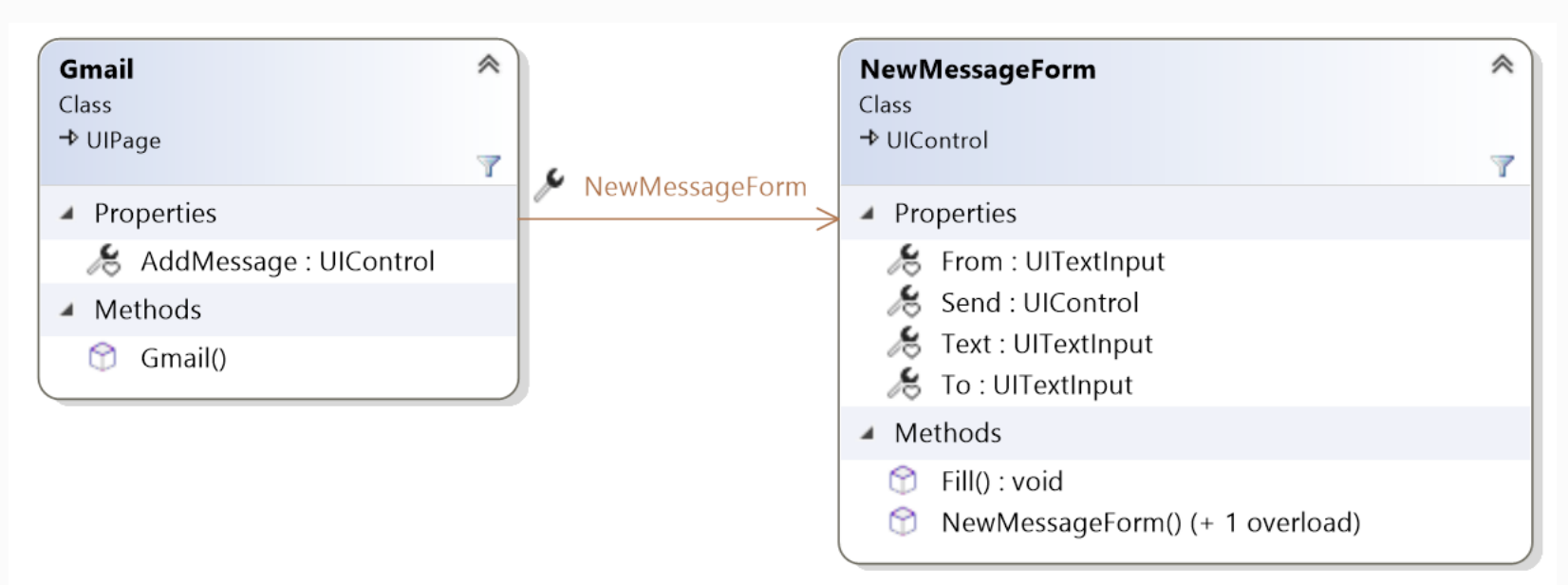

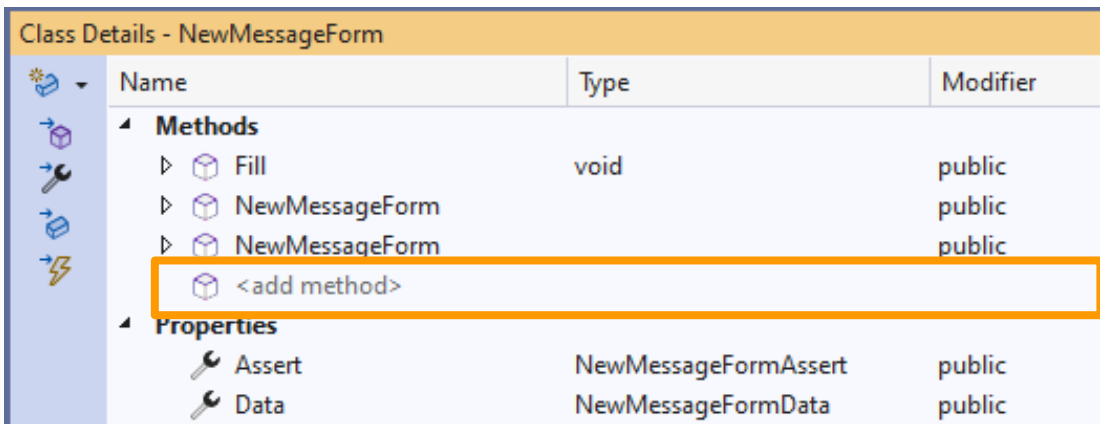

#### TDD

{

}

```
[TestMethod]
public void SendMessage()
```

```
Driver.Get<Gmail>()
```

```
.Send("aleks.sharkov@gmail.com", "тестовое сообщение"); 
୍ଷ -
```
٠

Generate method 'Gmail.Send'

Use expression body for methods

```
Wrap every argument
```

```
Unwrap and indent all arguments
```
#### TDD

{

}

[TestMethod] public void SendMessage()

#### Driver.Get<Gmail>()

.Send("aleks.sharkov@gmail.com", "тестовое сообщение");

Generate method 'Gmail.Send'

Use expression body for methods

Wrap every argument

Unwrap and indent all arguments

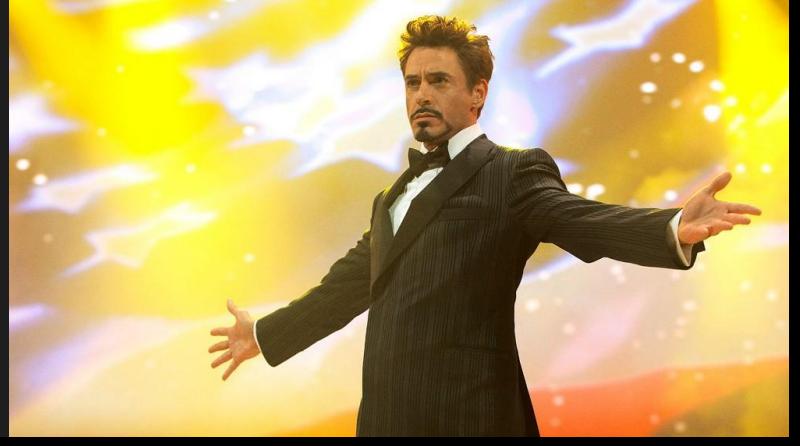

### Написание

- Визуализация классов
- TDD
- на 20% быстрее написания вручную

### Пишем быстрее

#### Затраты на PageObject

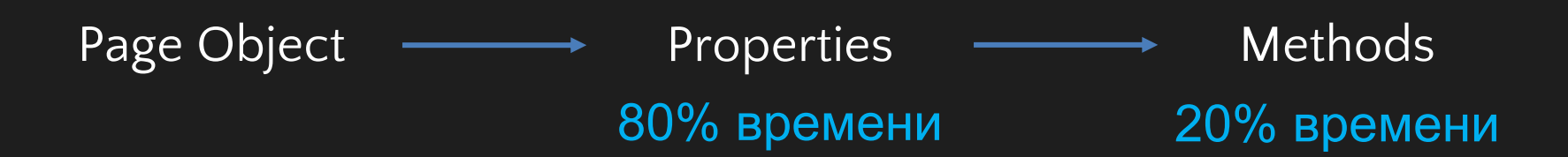

#### А что если?

PageObject писать вне кода?

#### NameSpace

|- Page

- |- UI Control
	- |- Sub UI Control

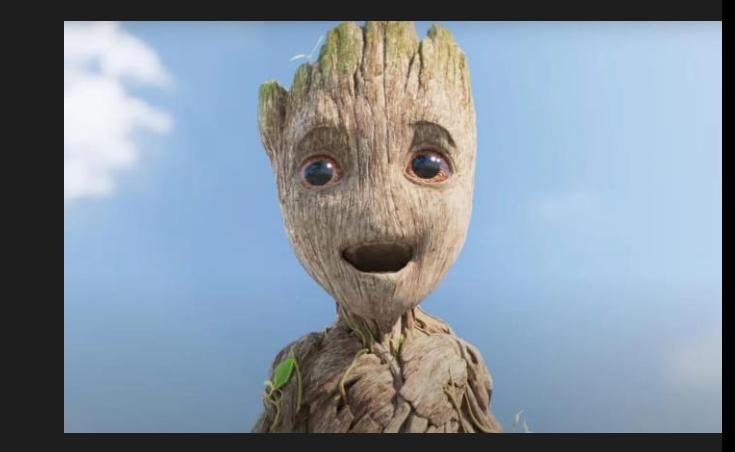

#### PageObject Editor

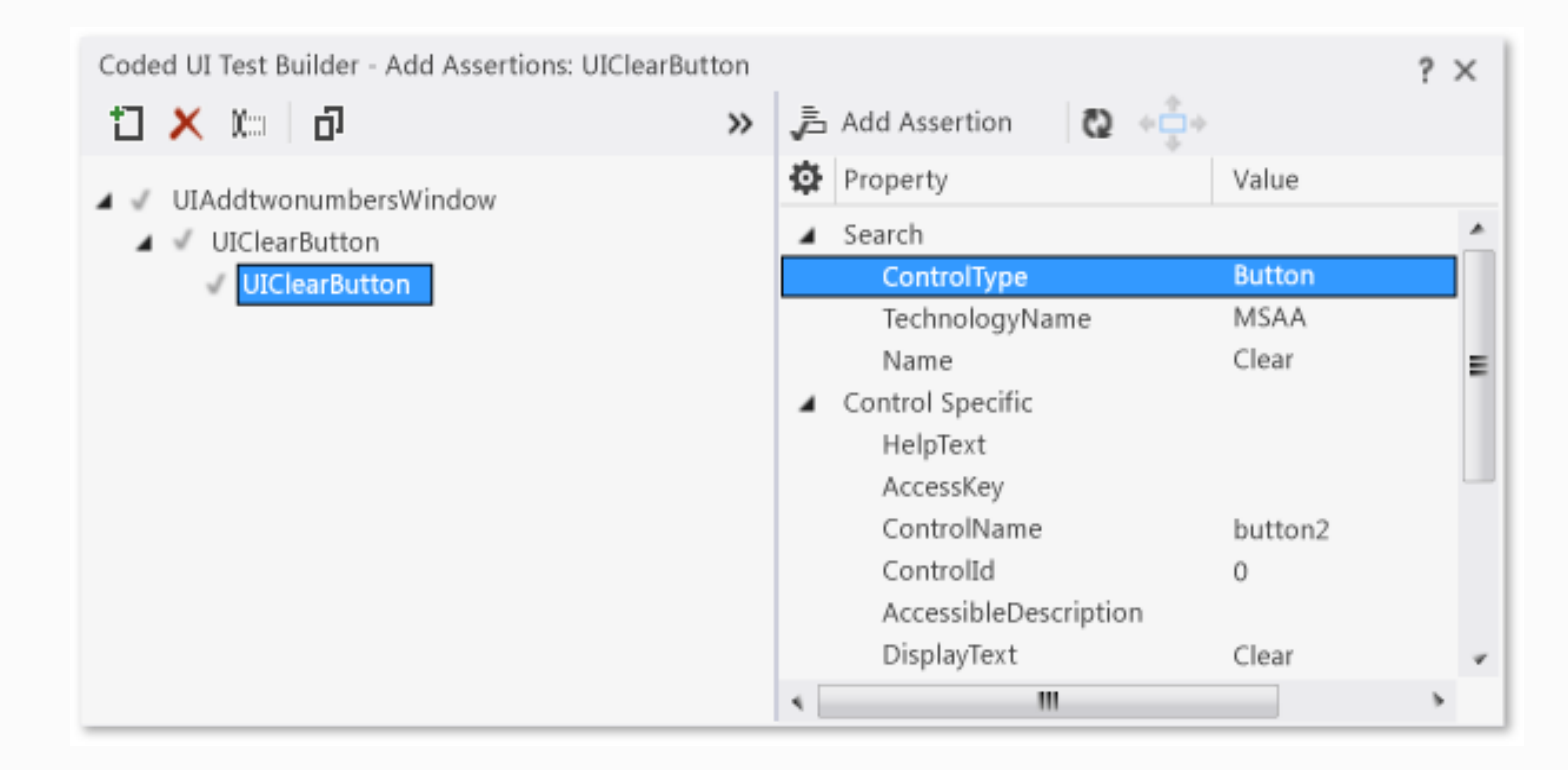

Microsoft, 2012 г.
### Map Editor

#### 翡 Map editor

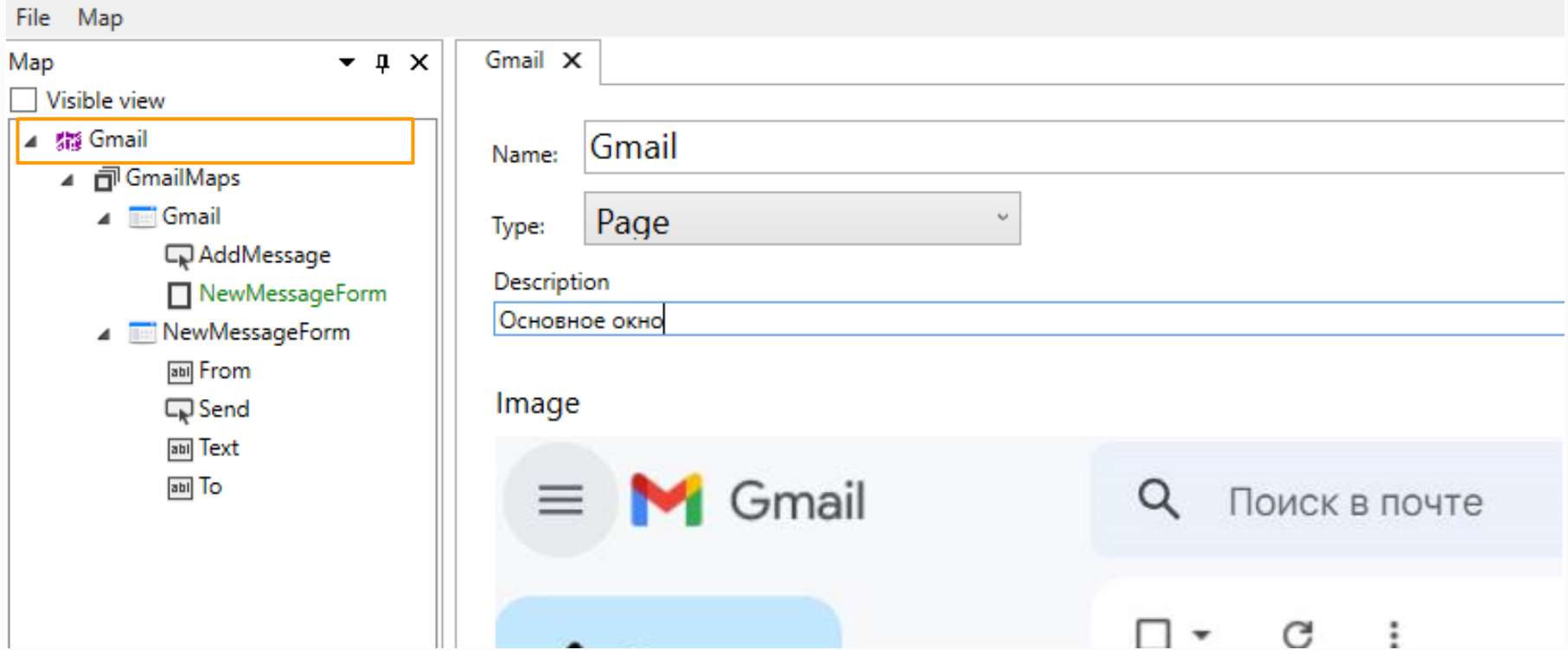

#### NameSpace

#### 翡 Map editor

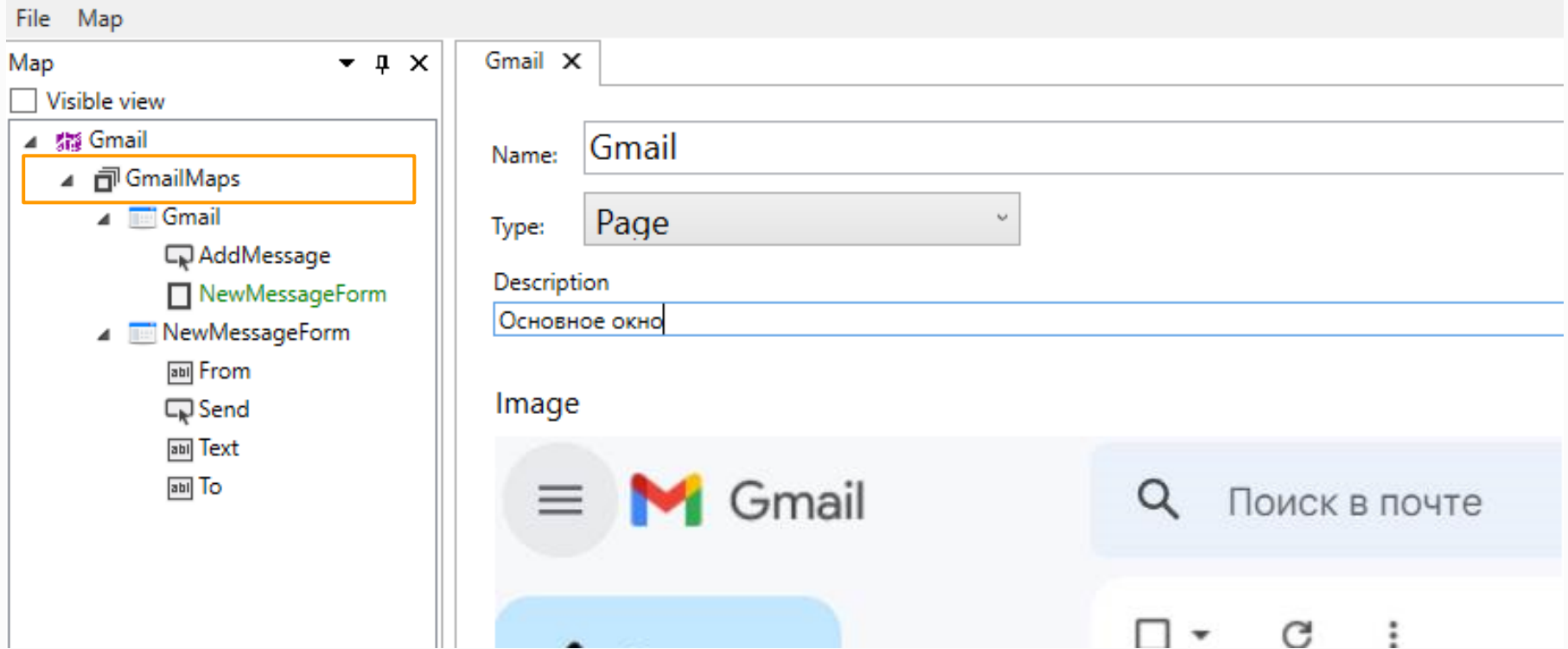

#### Page

#### 髓 Map editor

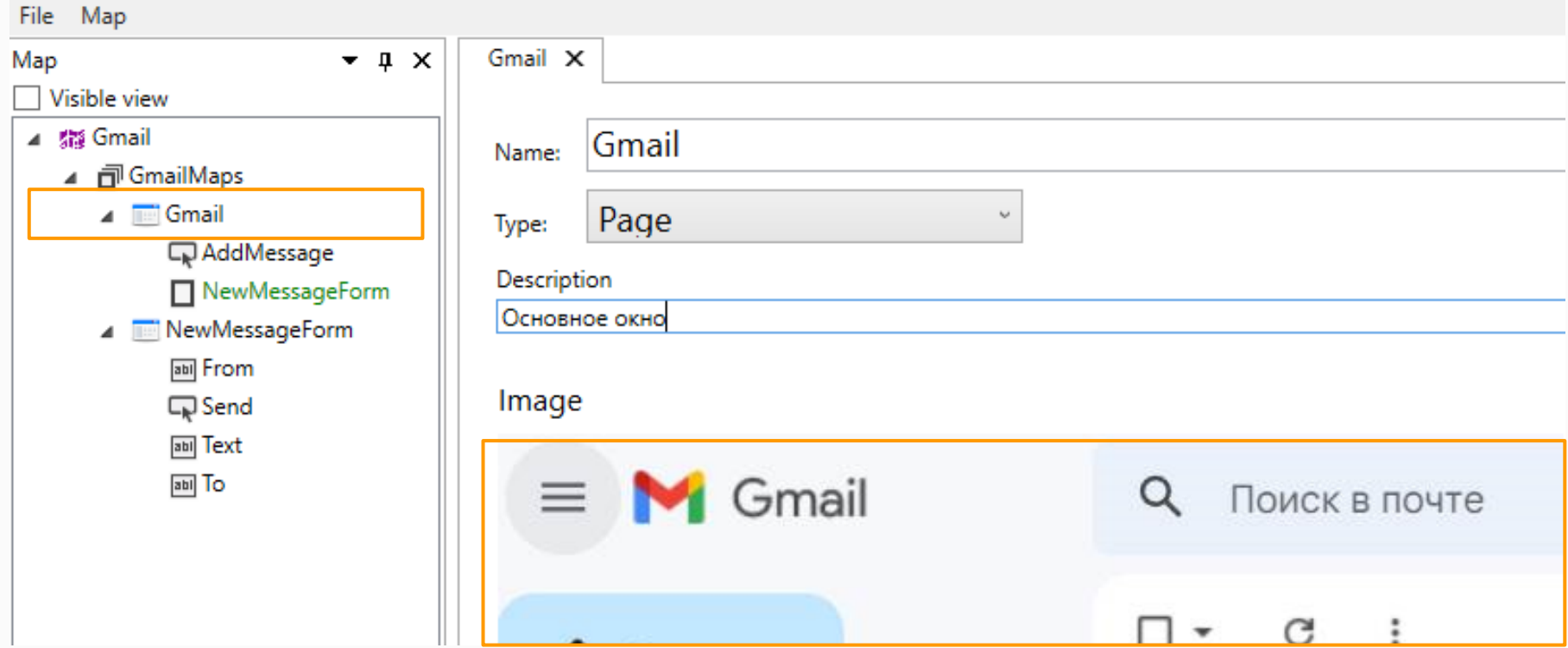

#### Control

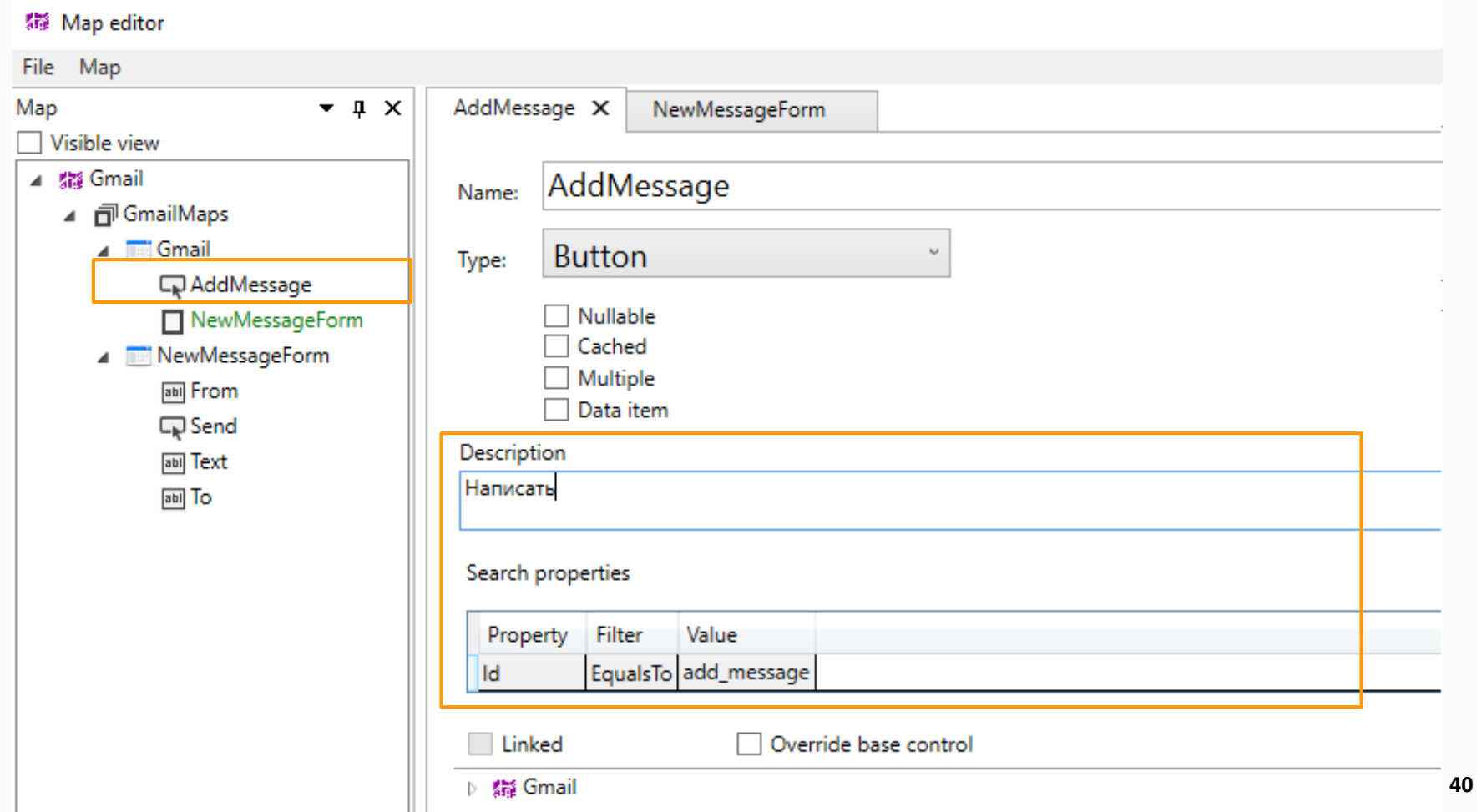

#### Control

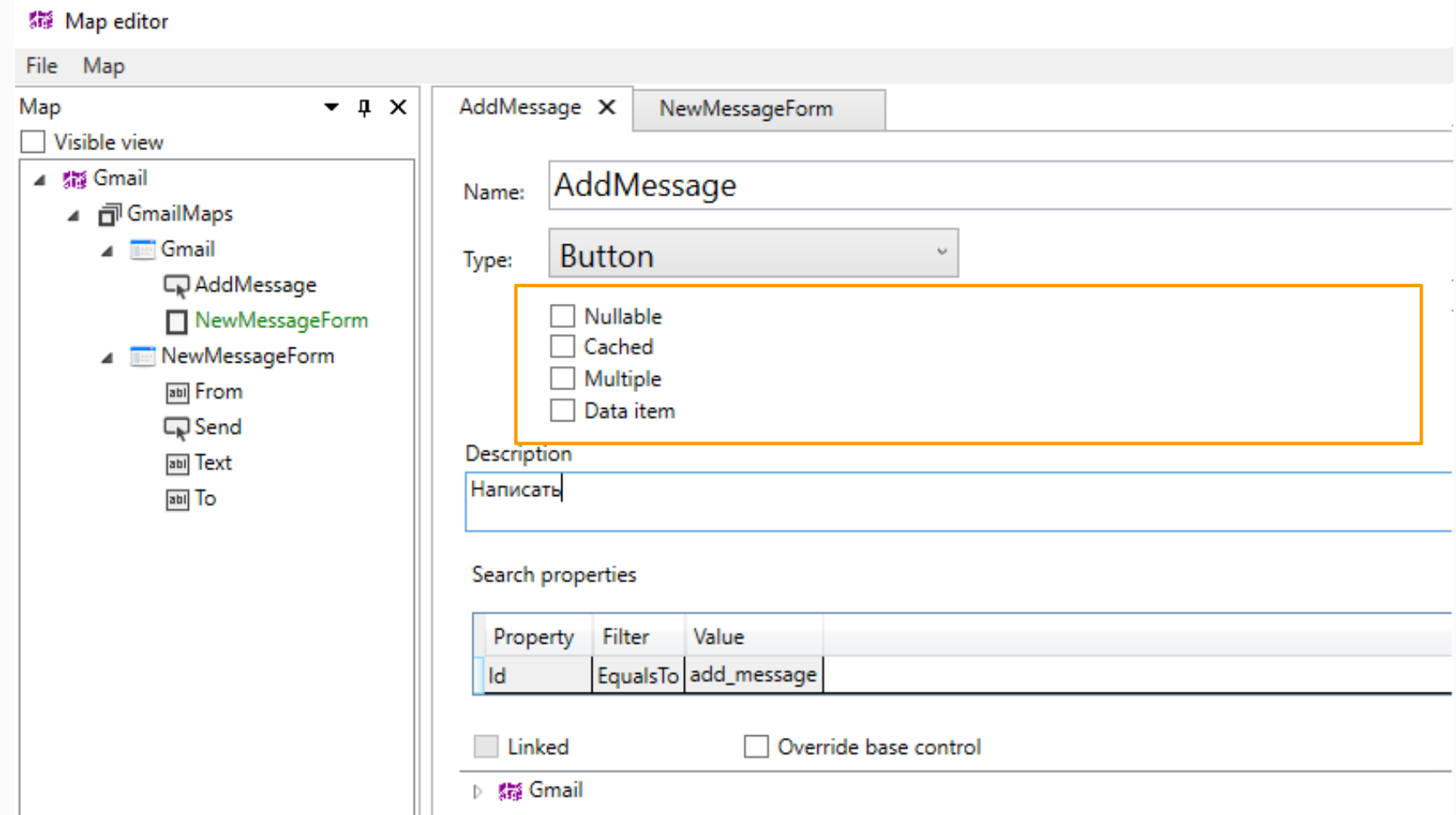

### Кодогенерация

namespace GmailMaps

{

}

}

```
/// <summary>Основное окно</summary>
[Element("Gmail", "", "Page", "Основное окно")] 
public partial class Gmail : UIPage
{ 
      /// <summary>UIButton 'Написать'</summary>
      internal UIButton Connect => this.Get<UIButton>(By.Id(@"add message"));
```
### Кодогенерация

namespace GmailMaps

{

}

```
/// <summary>Основное окно</summary>
[Element("Gmail", "", "Page", "Основное окно")] 
public partial class Gmail : UIPage
{
```
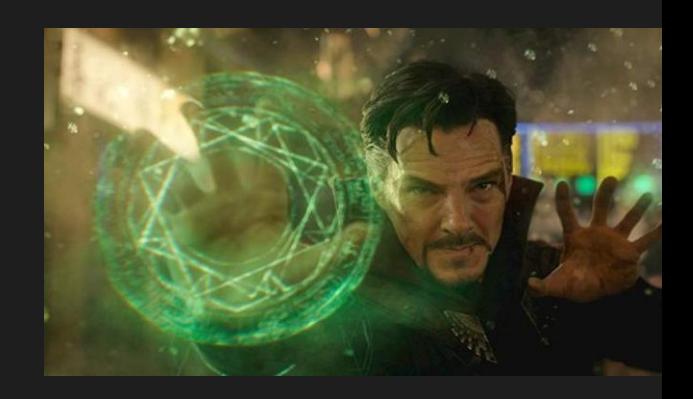

/// <summary>UIButton 'Написать'</summary> internal UIButton Connect => this.Get<UIButton>(By.Id(@"add message"));

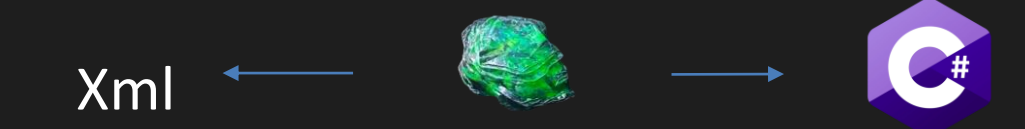

### Быстро пишем

- Визуализация классов
- TDD
- PageObject вне кода
- на 50% быстрее

# А еще быстрее можно?

#### TestId + кодогенерация

<div testid="page\_new\_message\_form" >

<button class="btn btn-primary" >

<div testid="text" >

#### Class + кодогенерация

<div testid="page\_new\_message\_form" > <button class="btn btn-primary" >

<div testid="text" >

#### Class + кодогенерация

<div testid="page\_new\_message\_form" > <button class="btn btn-primary" > <div testid="text" >

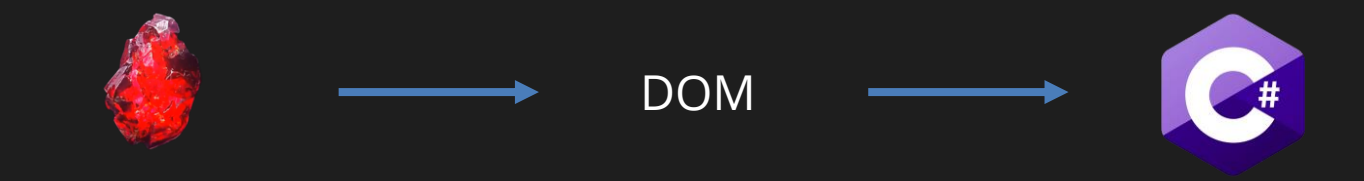

Камень реальности

#### Кодогенерация В WPF

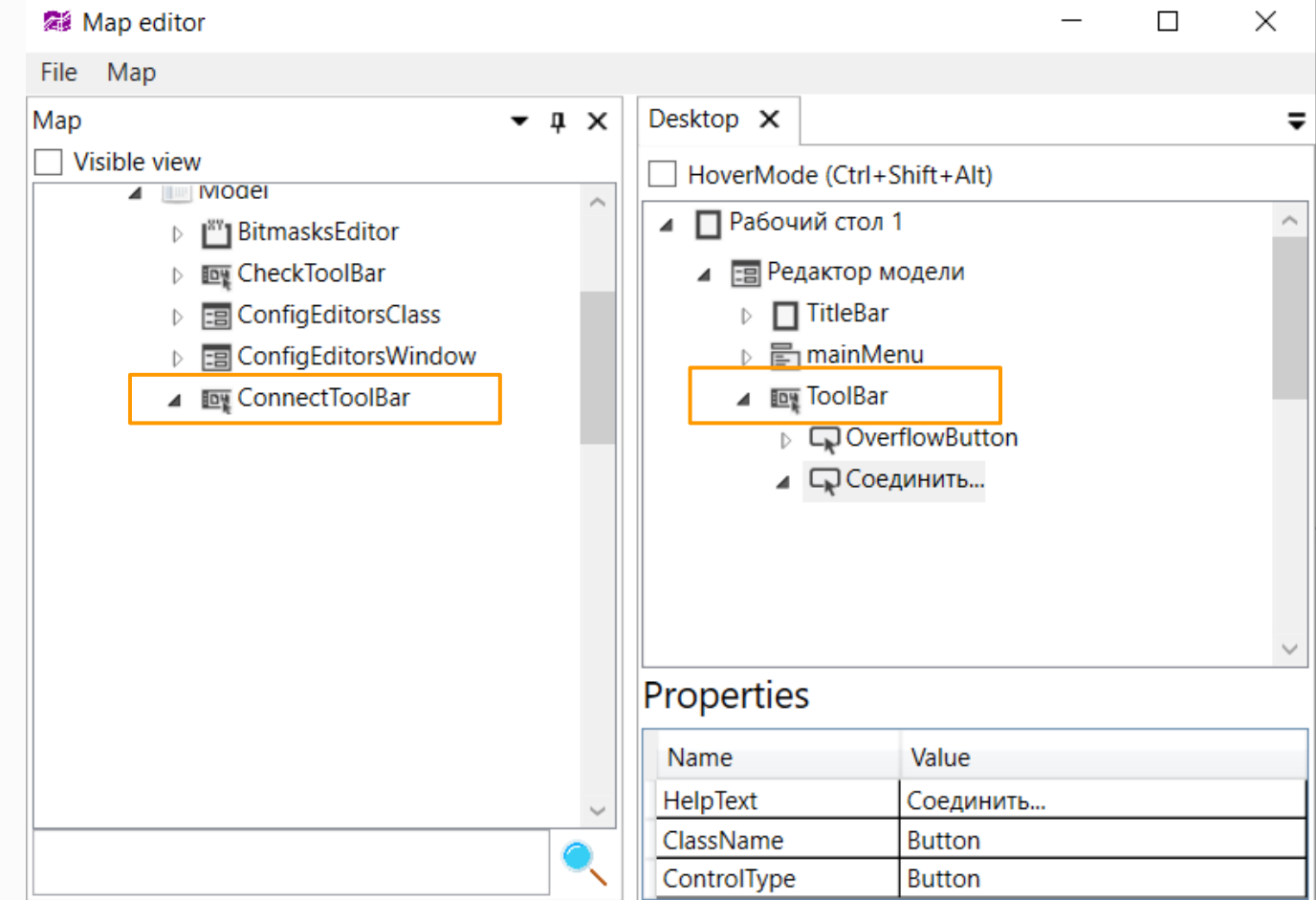

#### Кодогенерация В WPF

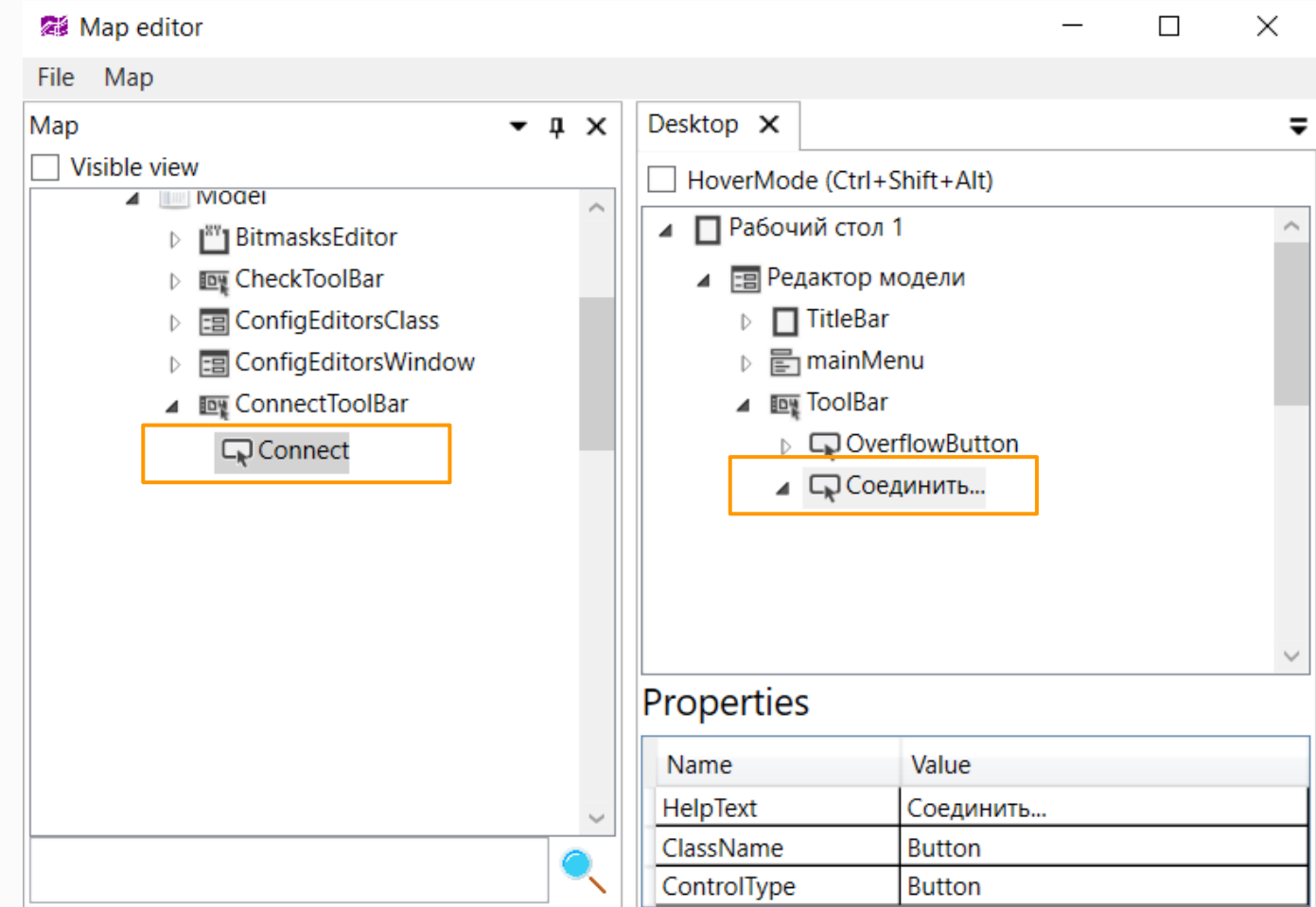

#### Кодогенерация В WPF

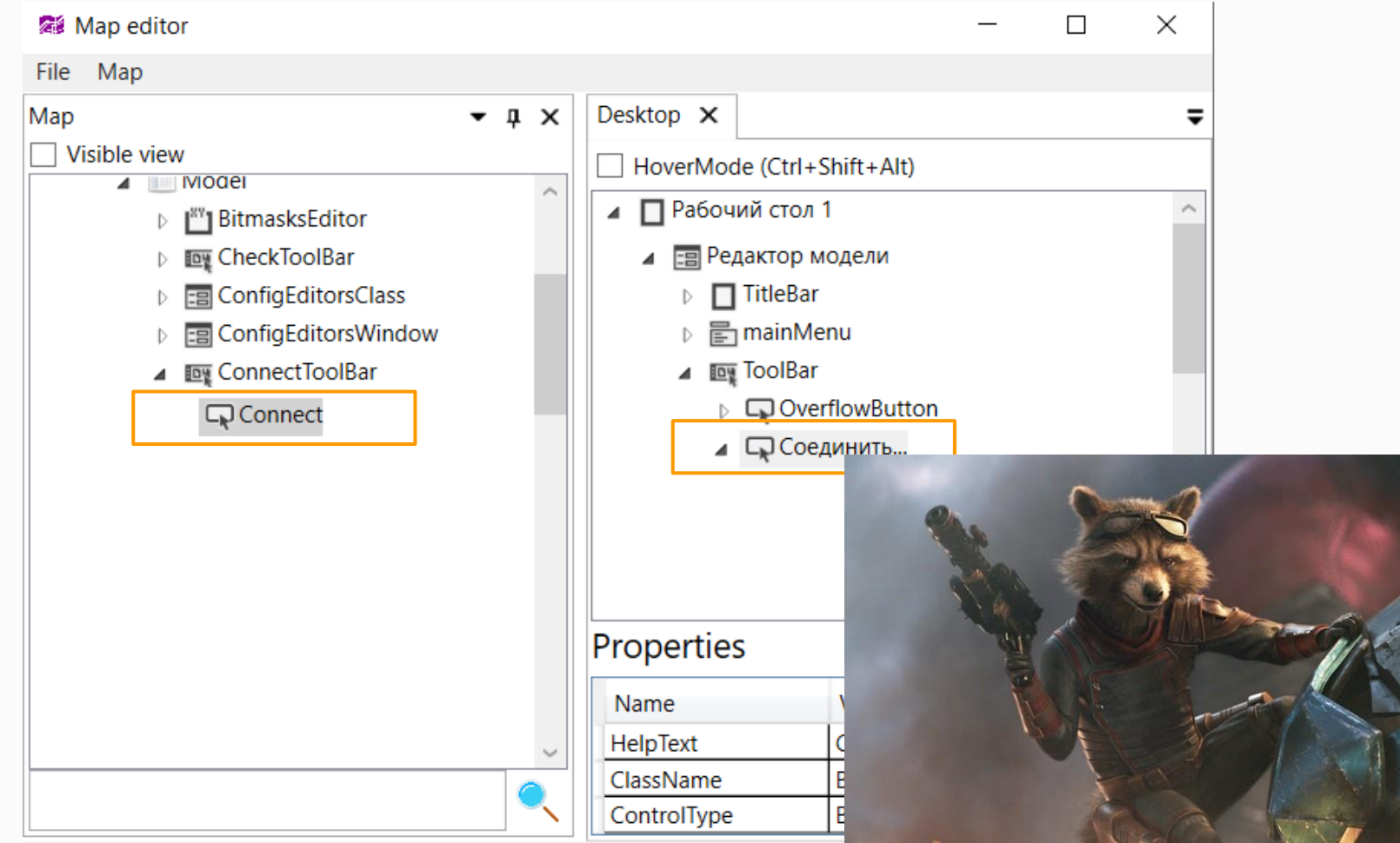

### Быстро пишем

- Визуализация классов
- TDD
- PageObject вне кода
- Сканер DOM, кодогенерация
- на 75% быстрее написания вручную

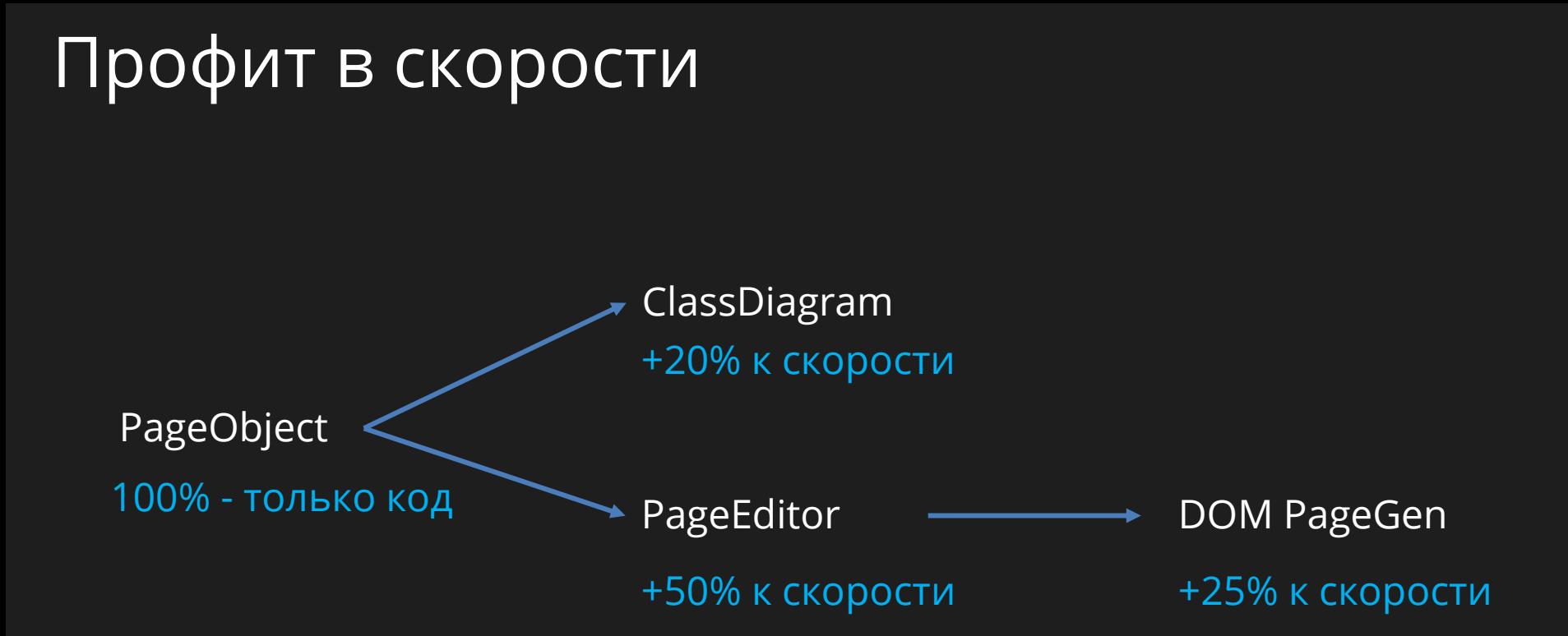

# А еще быстрее можно?

# А еще быстрее можно?

### может быть

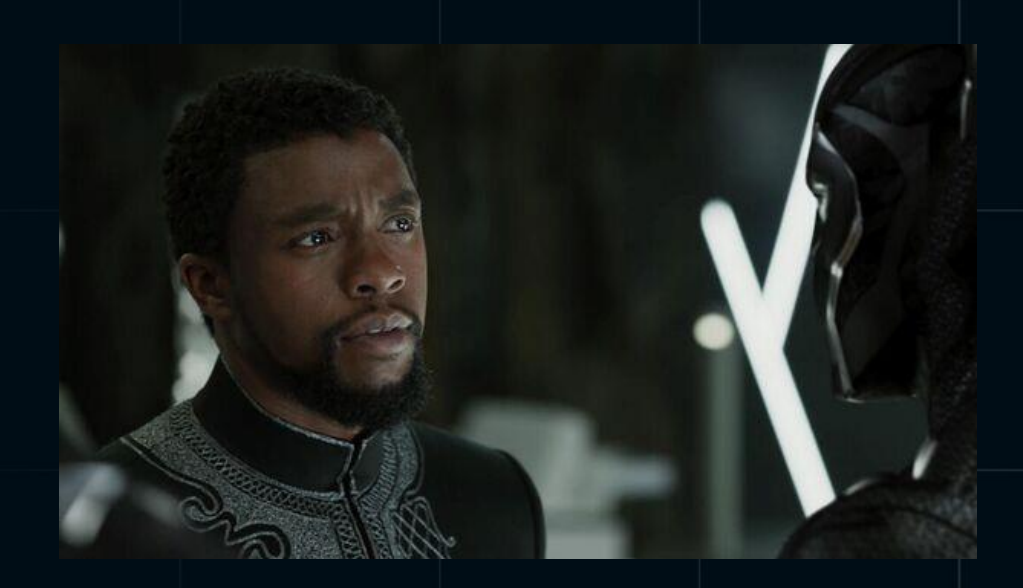

### Сложные элементы

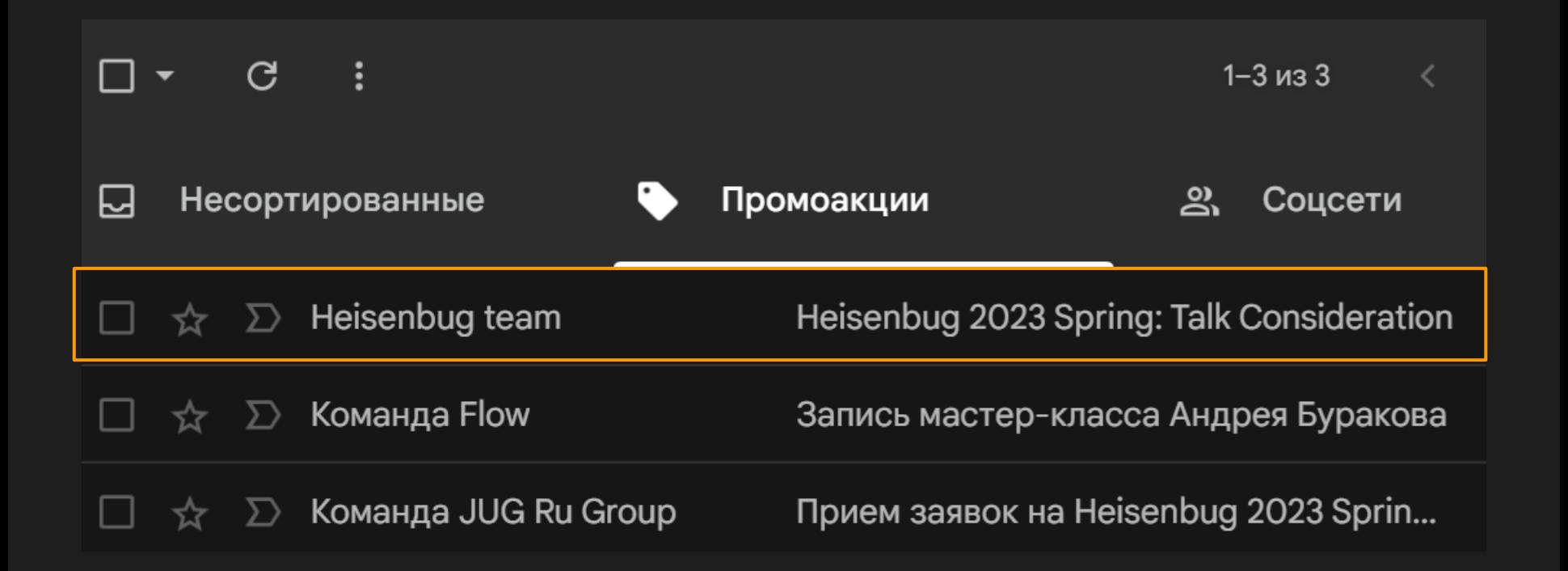

public class Row

{

}

IWebElement Select => Driver.FindElement(By.Id("select"));

- IWebElement From |  $\Rightarrow$  Driver.FindElement(By.Id("from"));
- IWebElement  $Title$  => Driver.FindElement(By.Id("text"));
- IWebElement Date => Driver.FindElement(By.Id("date"));

public void DeleteMessage(string text)

var row = Page.Messages $Grid.First(p \Rightarrow p.Title.Text == text);$ 

```
row.Select.Click();
```
{

}

```
Page.DeleteMessage.Click();
```
{

}

public void DeleteMessage(string text)

```
var row = Page.MessagesGrid.First(p => p.Title.Text == text);
row.Select.Click();
```

```
Page.DeleteMessage.Click();
```
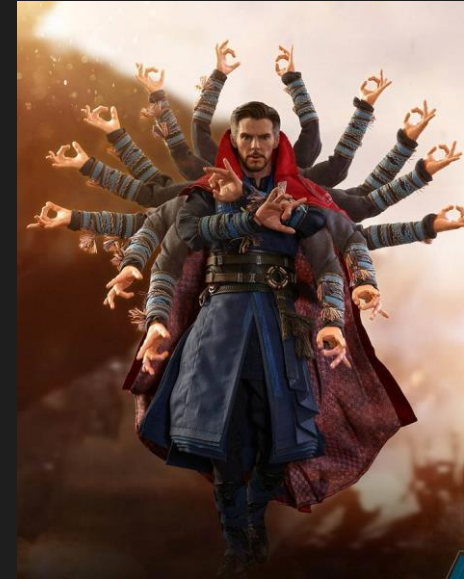

### Сложные элементы

- Элементы списков в отдельном классе

Команда 2 Команда 1 NewMassageForm **GMAIN** Gmail gmail.newmessage.qatools.dll

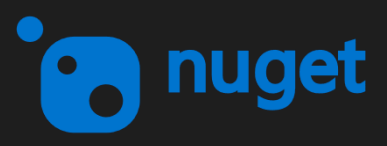

Команда 2 Команда 1 NewMassageForm Gmail gmail.newmessage.qatools.dll

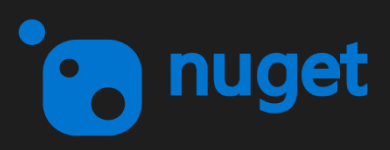

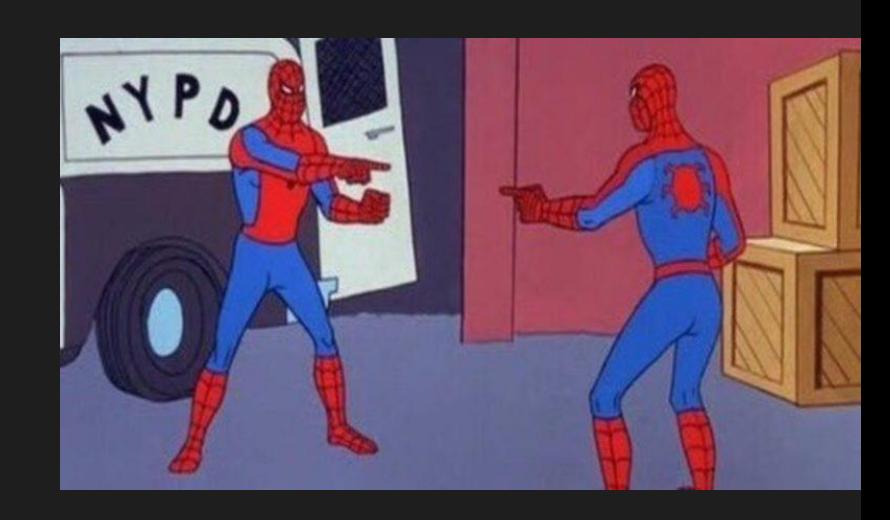

Какую выбрать библиотеку?

### WinAppDriver, FlaUI

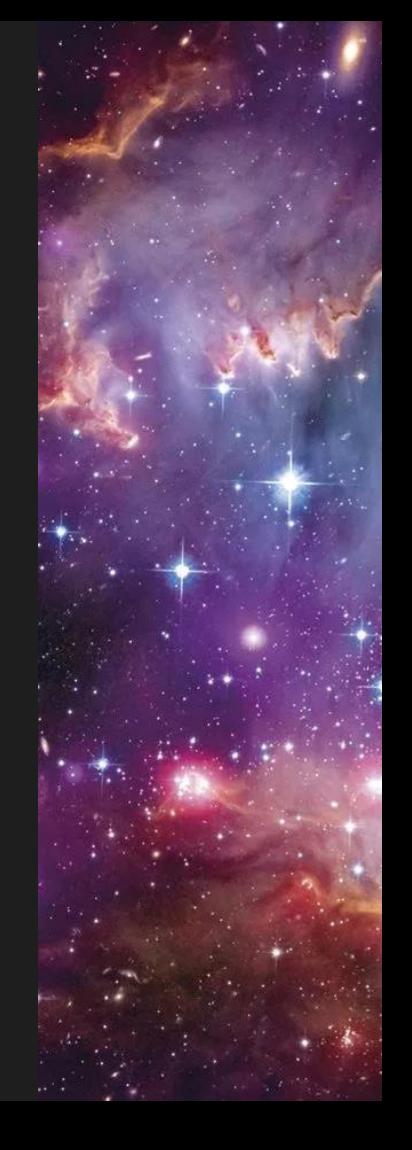

Какую выбрать библиотеку?

### WinAppDriver, FlaUI

AutoIt, HP WinRunner, Katalon Studio Ranorex Studio, SilkTest, Squish GUI Tester TestComplete, Watir, TestStack.White CUITe, Microsoft Coded UI Test, FitNesse Sikuli Test Studio, UIAutomation, Winium

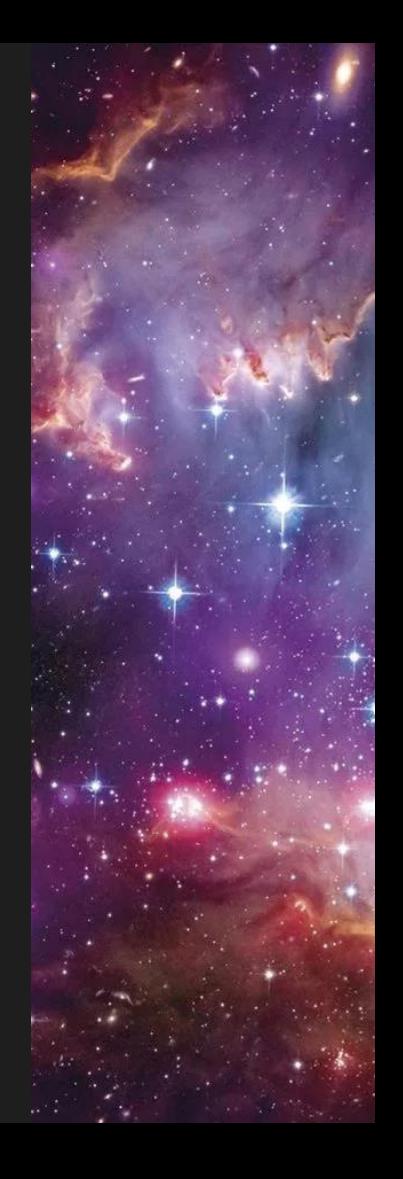

UI Controls Framework Button, TestBox, List, Tree, Table

Any

<https://yandex.ru/dev/html-elements/>

public class UIButton : UIControl { public virtual void Click() => Element.Click(); }

{

}'<br>}

public class Gmail

```
UIButton AddMessage =>
```

```
Driver.FindElement(By.Id("add_message"));
```
#### UI Controls Framework

Button, TestBox, List, Tree, Table

Any

#### UI Controls Framework

Button, TestBox, List, Tree, Table

Any

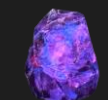

Камень силы

- PageObject для базовых элементов
- Обмен картами через Nuget (.qatools)
## Документация

#### Тестовая документация

public class Gmail

{

{

}

}

public IReport Report

public void SendMessage(string to, string text)

Report.Step(\$"Отправить сообщение {to}")

 $\cdot$ Expect("В отправленных добавилась запись");

#### Расширяем WebDriver

new Gmail(Driver, Logger, Report)

Расширяем WebDriver

new Gmail(Driver, Logger, Report)

#### Driver.Get<Gmail>();

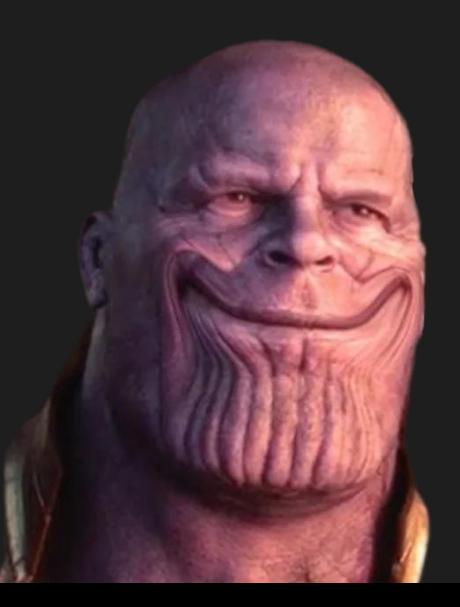

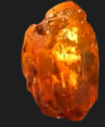

Камень души

### Выводы

Используйте PageObject

Используйте кодогенерацию

Подготовьтесь к смене библиотеки

## Что дальше?

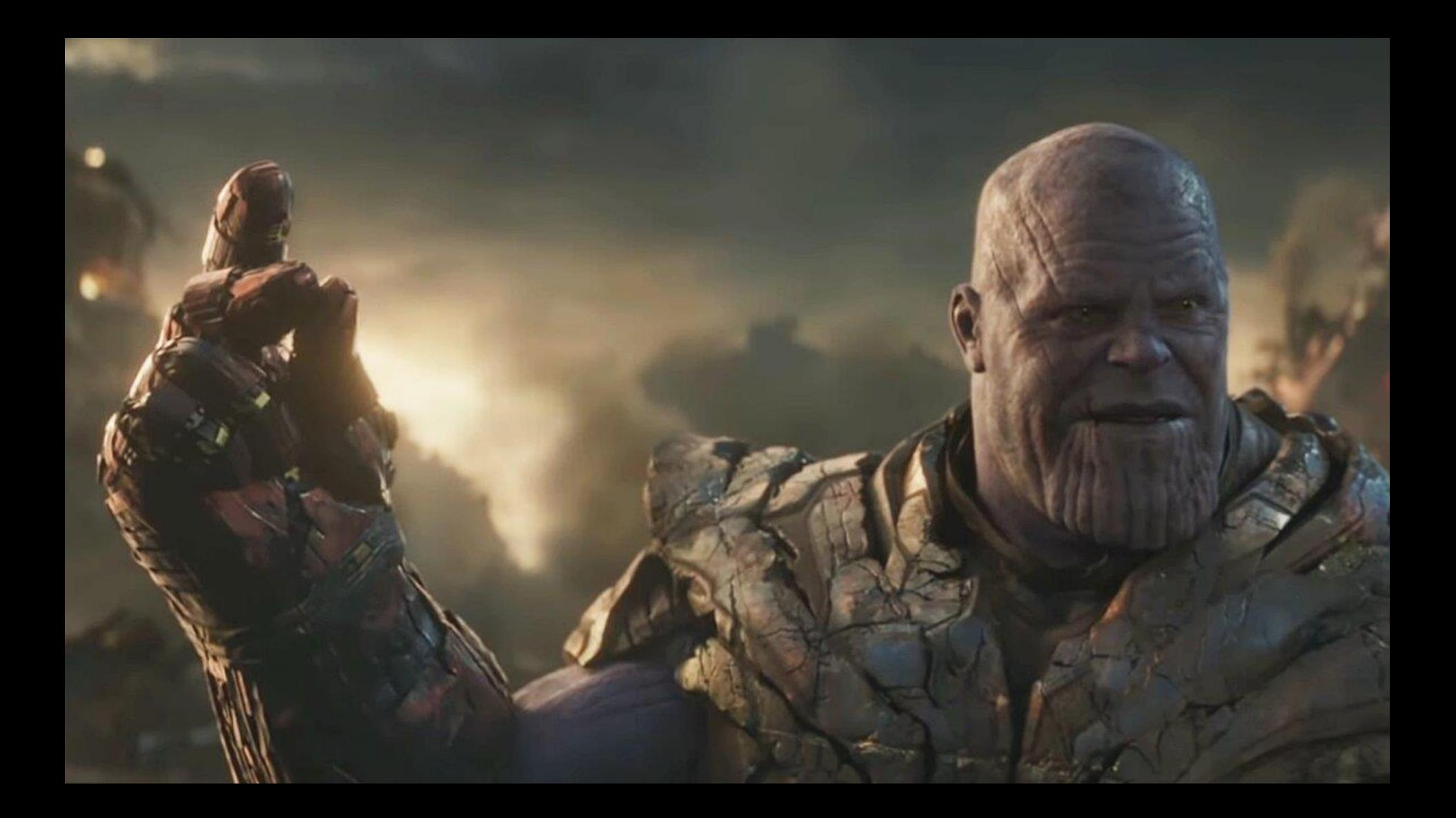

### Половина плохих тестов

# Вопросы?

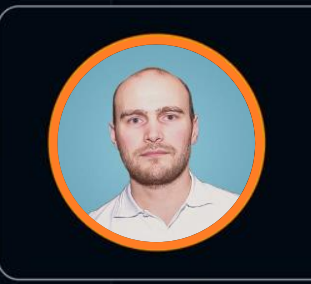

### Александр Шарков

Монитор электрик

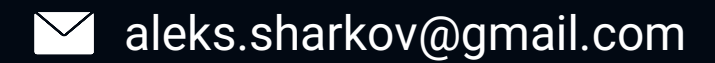

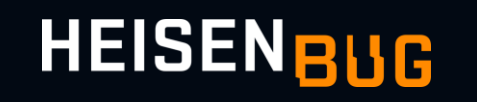

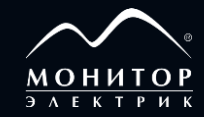